#### **U.S. DEPARTMENT OF LABOR Employment & Training Administration**

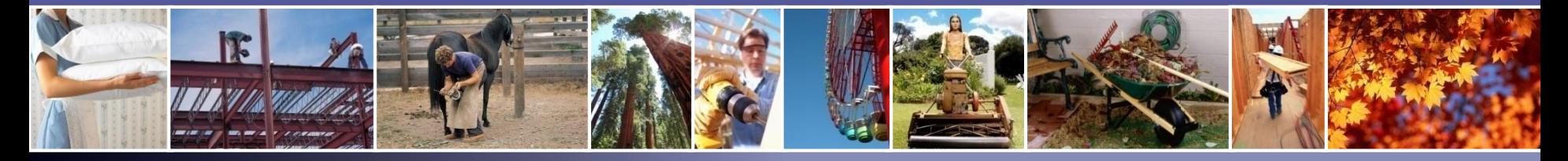

# PERM Labor Certification Program Electronic Help Desk Inquiry Submission Process

December 19, 2018

**Office of Foreign Labor Certification Atlanta National Processing Center Employment and Training Administration United States Department of Labor**

*For Government Training Use Only (December 19, 2018)*

# Disclaimer

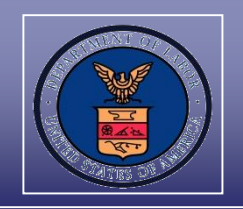

#### **This presentation is intended for training use only and does not carry the force of legal opinion.**

The Department of Labor is providing this information as a public service. This information and any related materials are presented to give the public access to information on the Department of Labor programs. You should be aware that, while we try to keep the information timely and accurate, there will often be a delay between official publications of the materials and the modification of these pages. Therefore, we make no express or implied guarantees. The *Federal Register* and the *Code of Federal Regulations* remain the official source for regulatory information published by the Department of Labor. We will make every effort to keep this information current and to correct errors brought to our attention.

#### **Mr. Brandt Carter**

*Center Director Atlanta National Processing Center Office of Foreign Labor Certification*

#### **Mr. Ray Griffin**

*Supervisory Support Services Specialist Atlanta National Processing Center Office of Foreign Labor Certification*

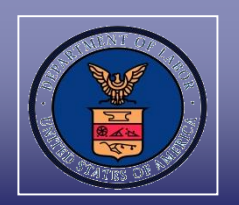

- I. Electronic ANPC Help Desk Inquiry Submission Process
- II. Uploading Documents Process
- III. Editing Employer Information
- IV. Duplicate Certification Requests
- V. Contacting the Correct Help Desk

### VI. PERM Labor Certification Resources

### Department of Labor: PERM Program Atlanta National Processing Center Help Desk Overview

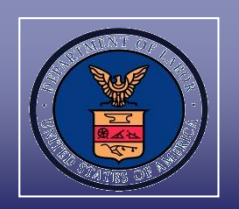

- $\checkmark$  The Atlanta National Processing Center (ANPC) Help Desk provides responses to inquiries and questions related to PERM applications filed online or by mail in the order of receipt submitted to the ANPC
- $\checkmark$  The ANPC Help Desk will respond to inquiries and questions received by telephone and/or via e-mail
- If the caller does not provide an e-mail address in his/her voicemail message, the ANPC Help Desk will respond by telephone
- $\checkmark$  ANPC Help Desk inquiries are received via e-mail at PLC.Atlanta@dol.gov, voicemail, postal mail, and through a document uploaded to the PERM Online System
- $\checkmark$  The ANPC typically responds to inquiries within two business days; however, some questions require additional research to provide a response

Most common inquiries received by the ANPC Help Desk:

- $\checkmark$  Responses to audit notification letters;
- $\checkmark$  Appeal and withdrawal requests;
- Status inquiries of certified applications;
- $\checkmark$  Requests for a copy of an ETA Form 9089;
- $\checkmark$  Questions regarding technical issues; and
- $\checkmark$  Changes regarding employer and attorney/agent contact information

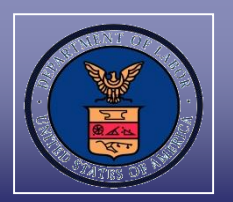

The preferred method to submit ANPC Help Desk inquiries is directly in the PERM Online System, which offers employers these benefits:

- Streamlined process for submitting inquiries regarding PERM applications;
- $\checkmark$  Immediate e-mail confirmation of receipt;
- Reduced costs and burdens to stakeholders as there is no need to submit documentation via mail or e-mail;
- $\checkmark$  Control over who submits Help Desk inquiries on the employer's behalf; and
- $\checkmark$  Ability to track inquiries and responses submitted in the PERM Online System

### Department of Labor: PERM Program Electronic Help Desk Inquiry Submission Process

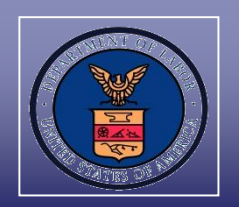

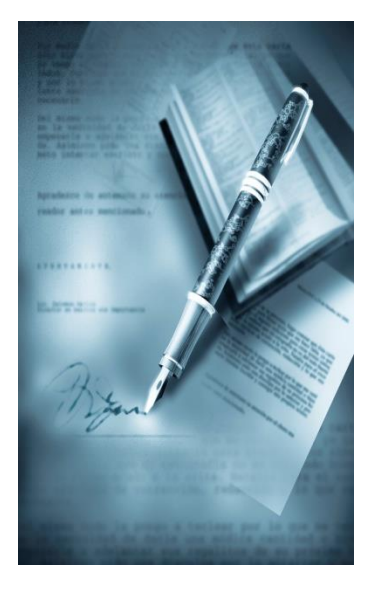

# **Section I**

### **Electronic ANPC Help Desk Inquiry Submission Process**

Electronic Help Desk Inquiry Submission Process

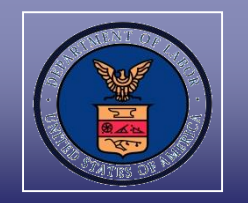

Log into the PERM Online System

- $\checkmark$  Go to www.plc.doleta.gov
- $\checkmark$  After reading the warning message about using a U.S. government computer system, select "OK"

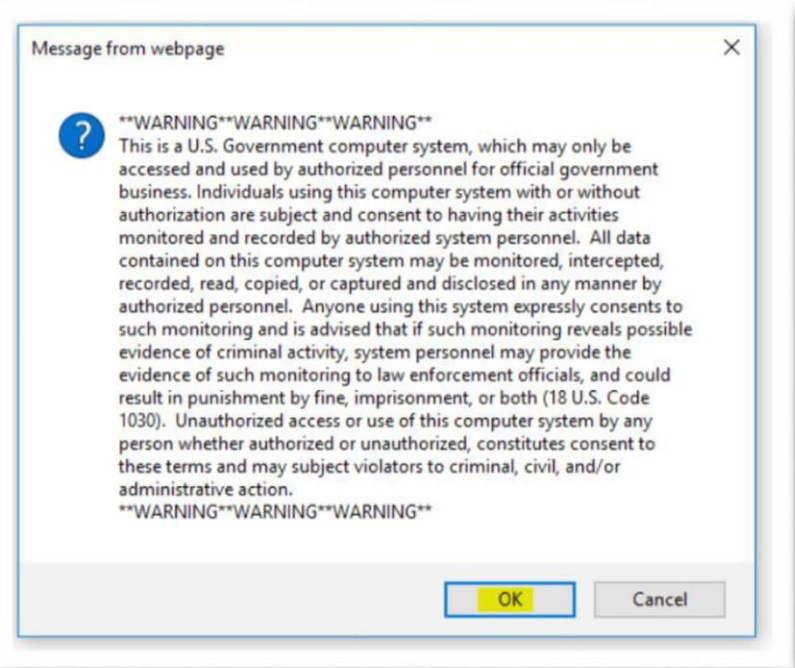

Electronic Help Desk Inquiry Submission Process

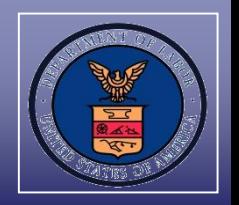

- $\checkmark$  Enter account Username and Password
- Left click on "LOGIN"

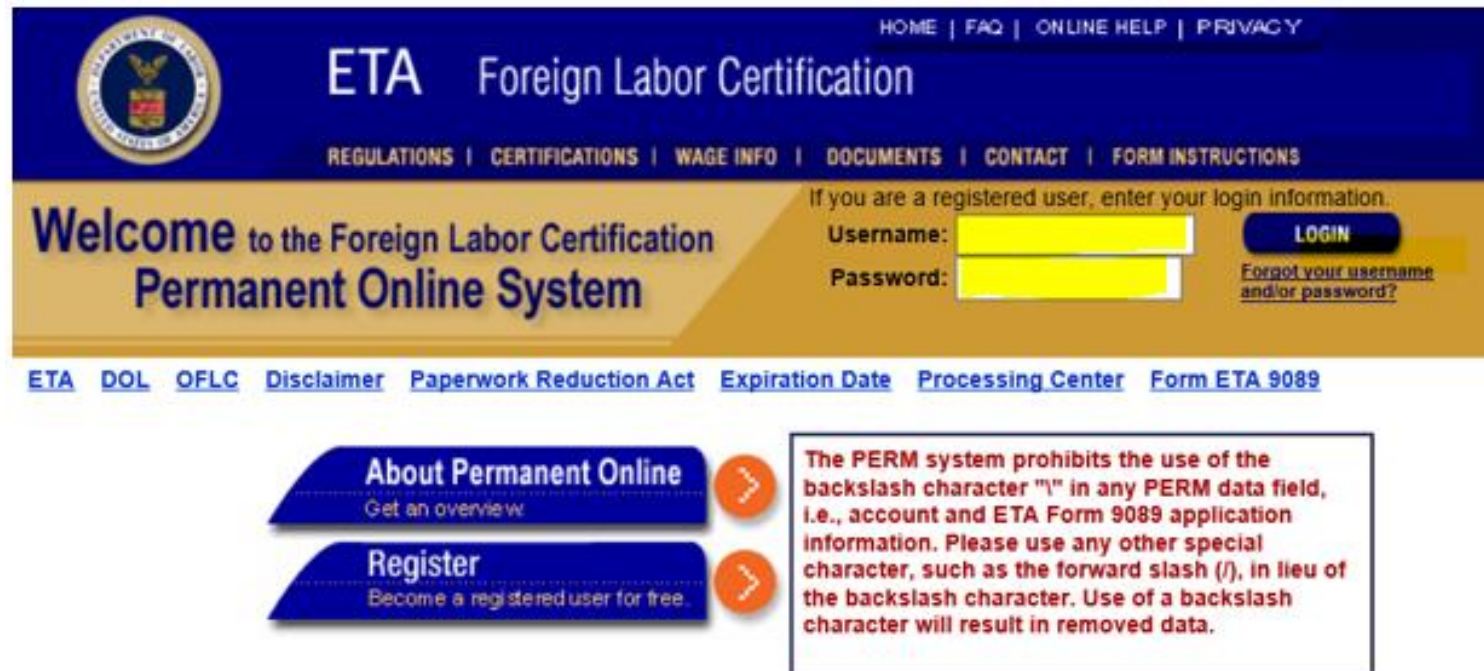

Electronic Help Desk Inquiry Submission Process

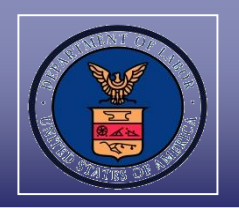

- $\checkmark$  Left click on "MY APPLICATIONS" tab
- $\checkmark$  Enter the case number in "Search Cases" field
- $\checkmark$  Left click on the "Search" button
- $\checkmark$  Left click on the "Case number" hyperlink

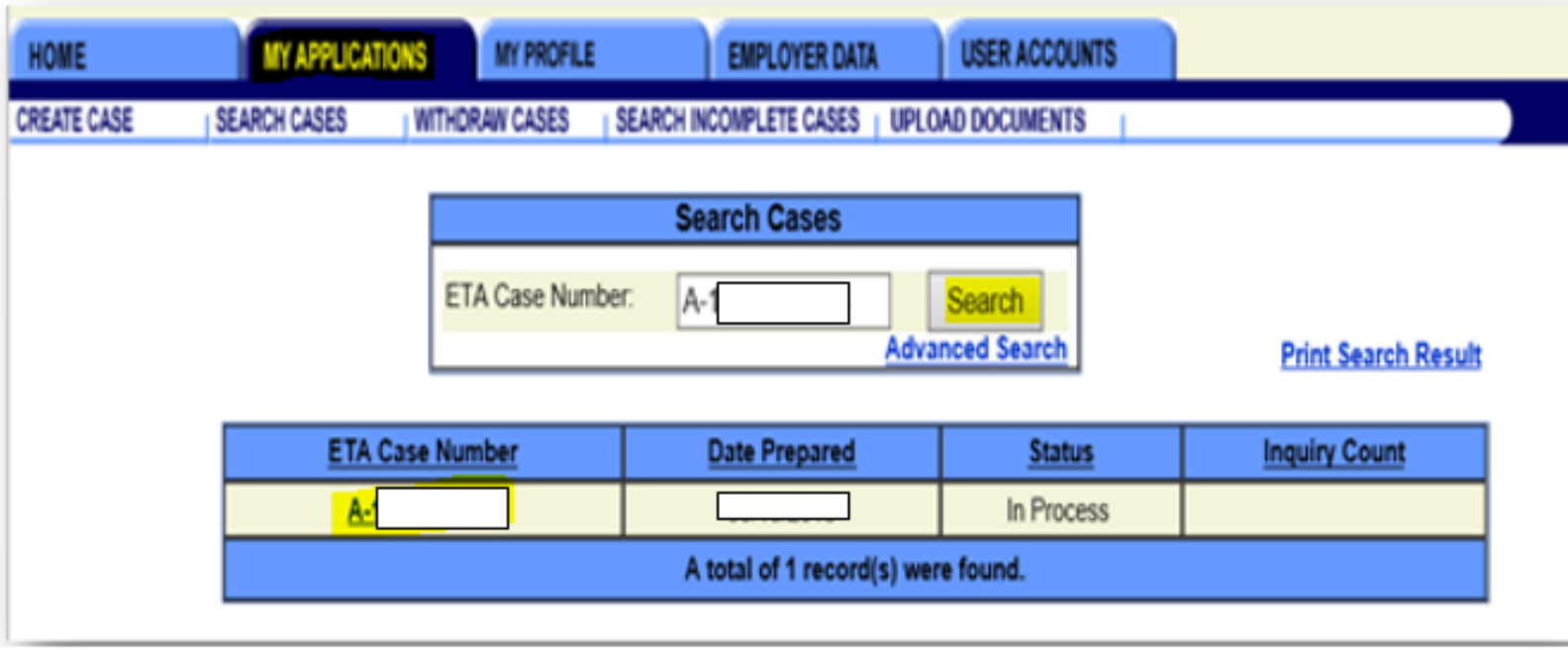

Electronic Help Desk Inquiry Submission Process

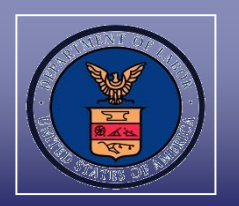

# $\checkmark$  Left click on the "Help Desk Inquiry" button

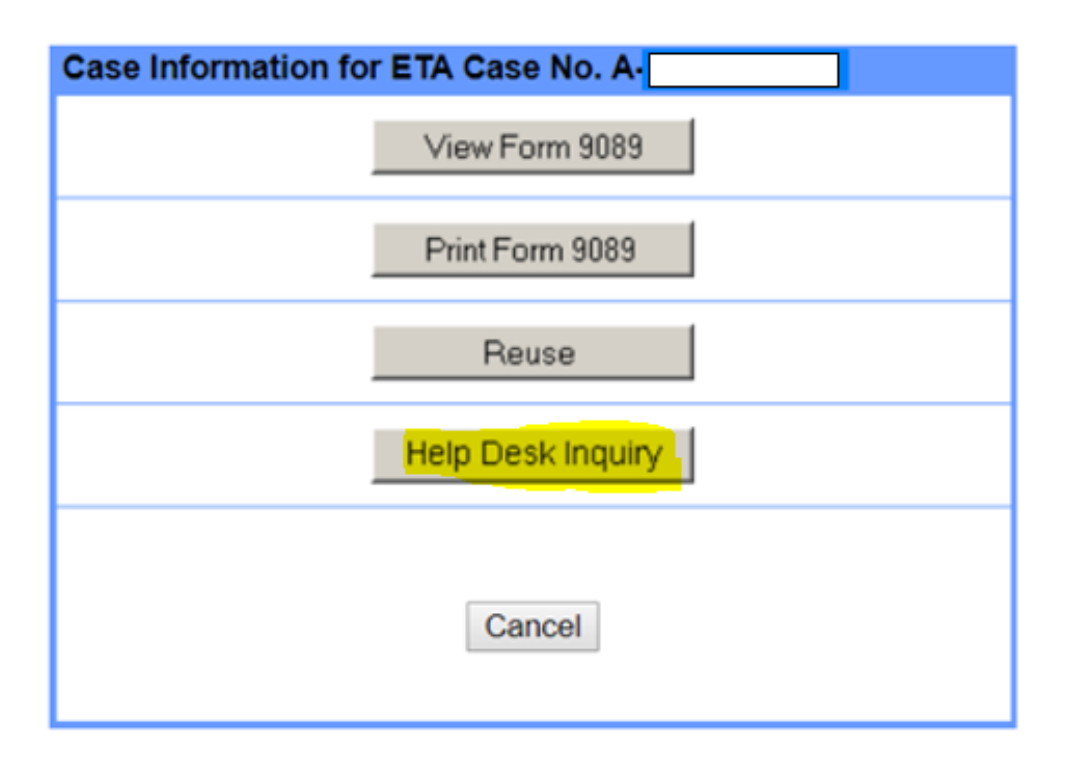

Electronic Help Desk Inquiry Submission Process

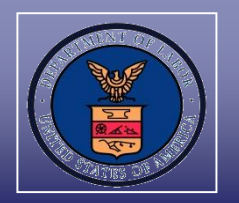

 $\checkmark$  The example below indicates the employer did not submit a previous Help Desk inquiry; see "Inquiry History" section

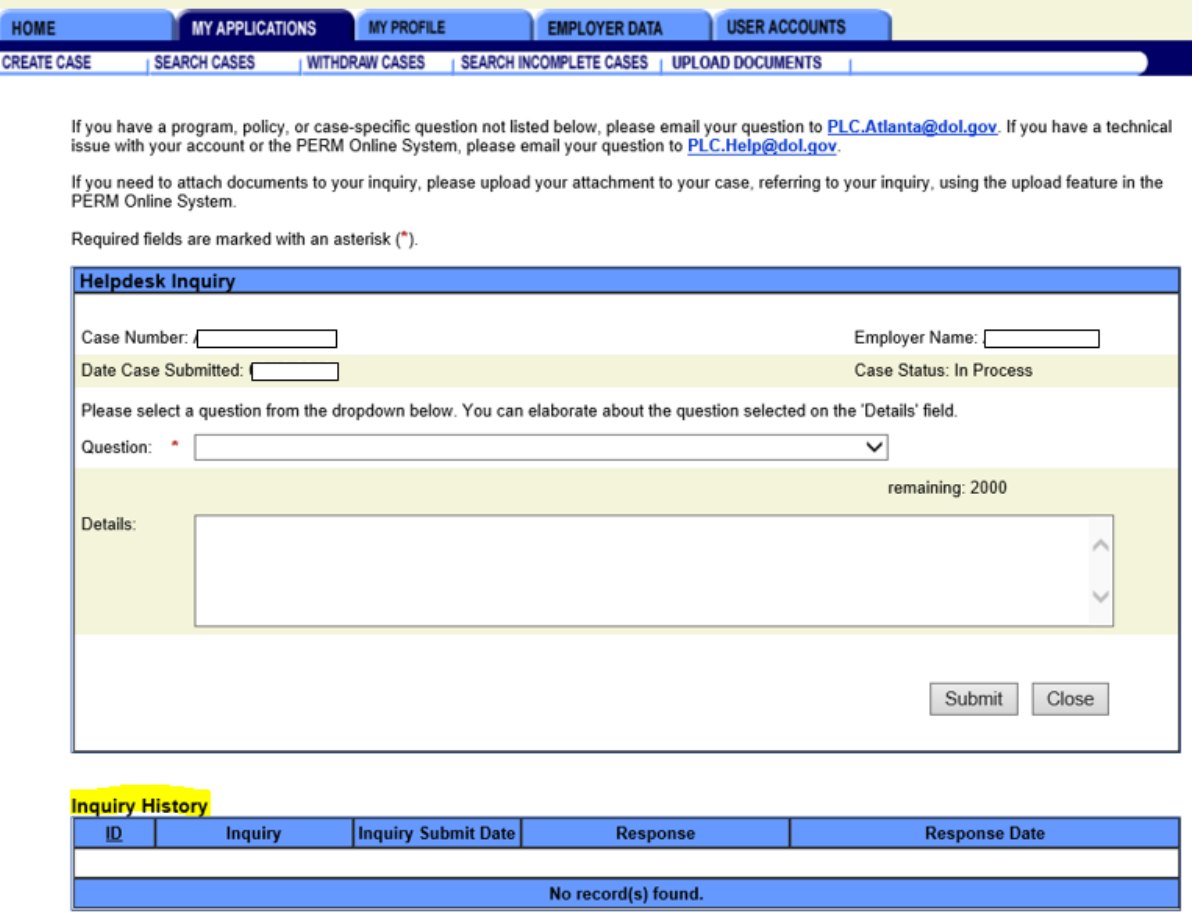

#### Department of Labor: PERM Program Electronic Help Desk Inquiry Submission Process

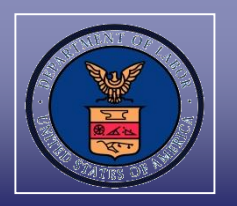

- Select the question(s) related to the inquiry from the drop down option
	- Upload the question in the PERM Online System if the:
		- Program, policy, or case-specific question(s) is not listed as being one of the drop down options; and/or
		- $\checkmark$  The inquiry will include documents (e.g., response to audit notification letter)

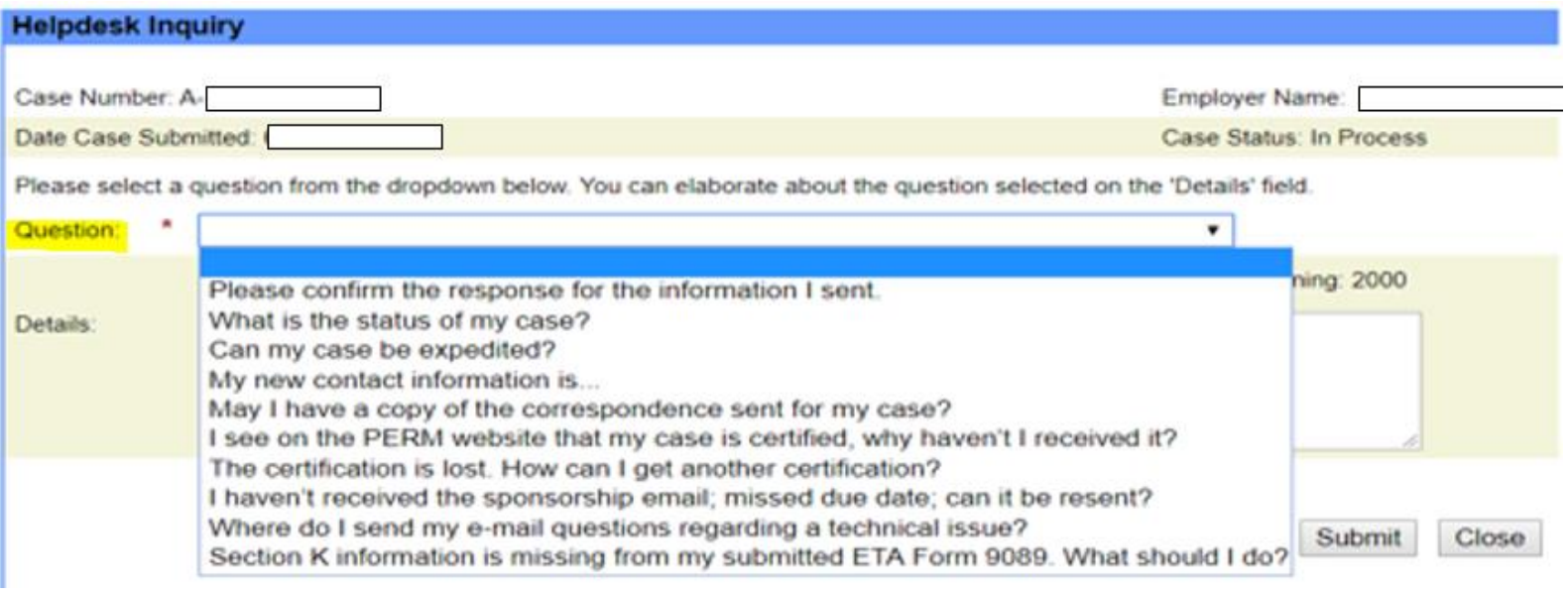

#### Department of Labor: PERM Program Electronic Help Desk Inquiry Submission Process

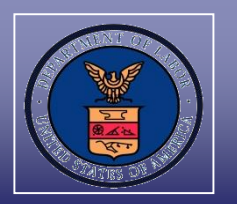

- $\checkmark$  Employers have the opportunity to provide additional information in the free-text "Details" data field
- $\checkmark$  Left click on the "Submit" button

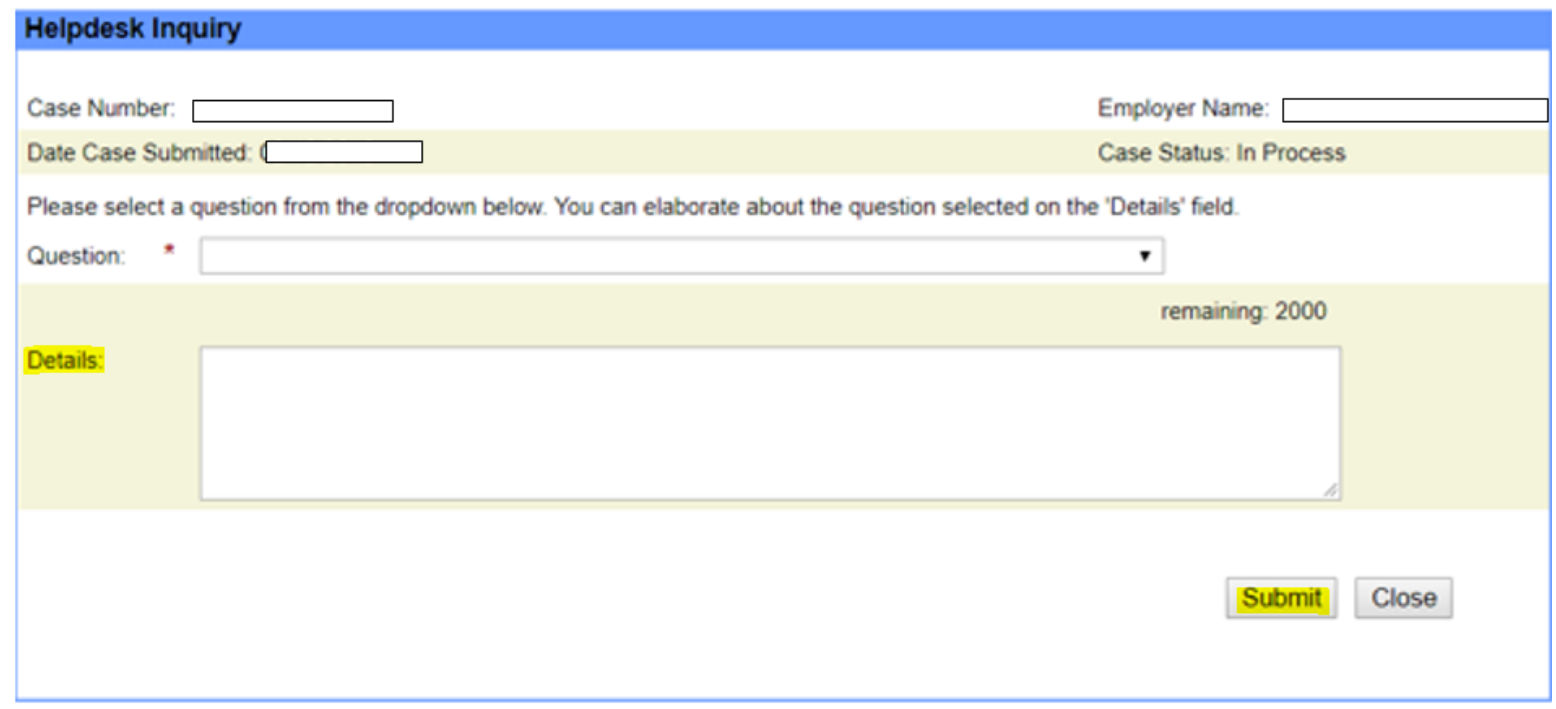

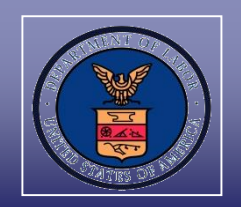

 Question is stored in the application's inquiry history and placed in the ANPC Help Desk Inquiry queue for processing after submission

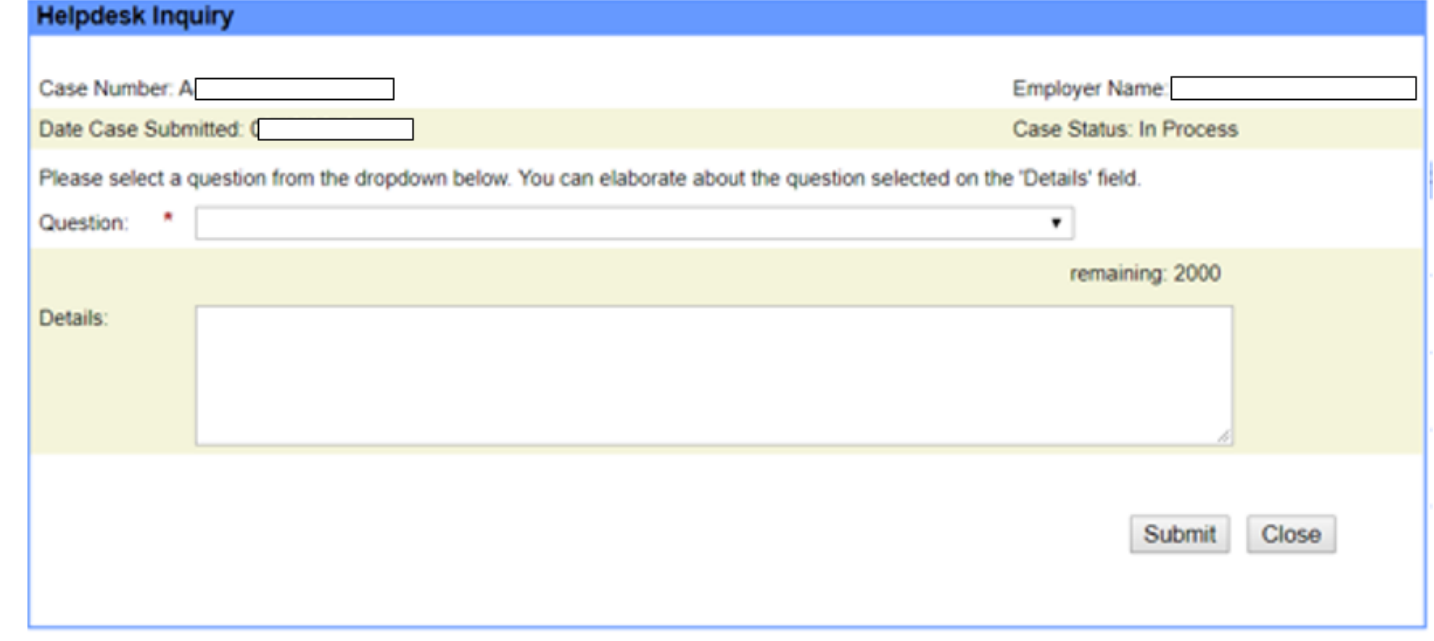

#### **Inquiry History**

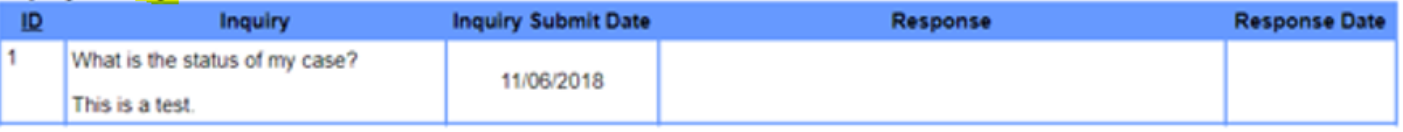

Electronic Help Desk Inquiry Submission Process

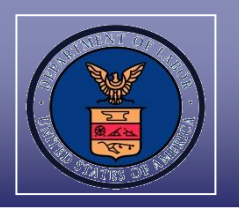

 $\checkmark$  An e-mail with ANPC Help Desk's response will go to the e-mail address(es) listed on the ETA Form 9089

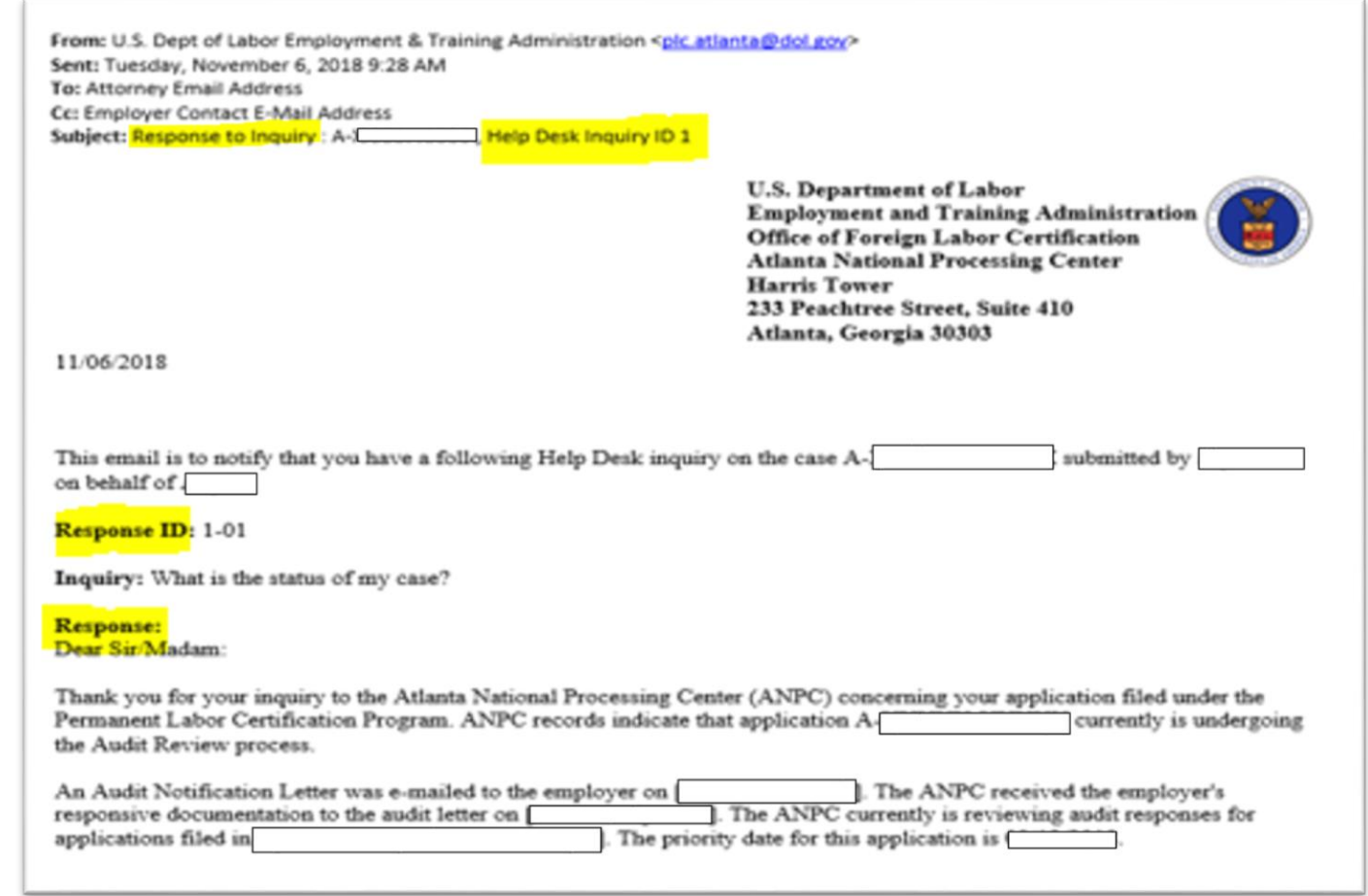

Electronic Help Desk Inquiry Submission Process

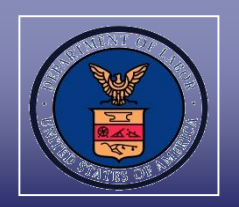

View the ANPC Help Desk response:

- Go to "MY APPLICATIONS" tab
- $\checkmark$  Left click on the "Inquiry count" hyperlink

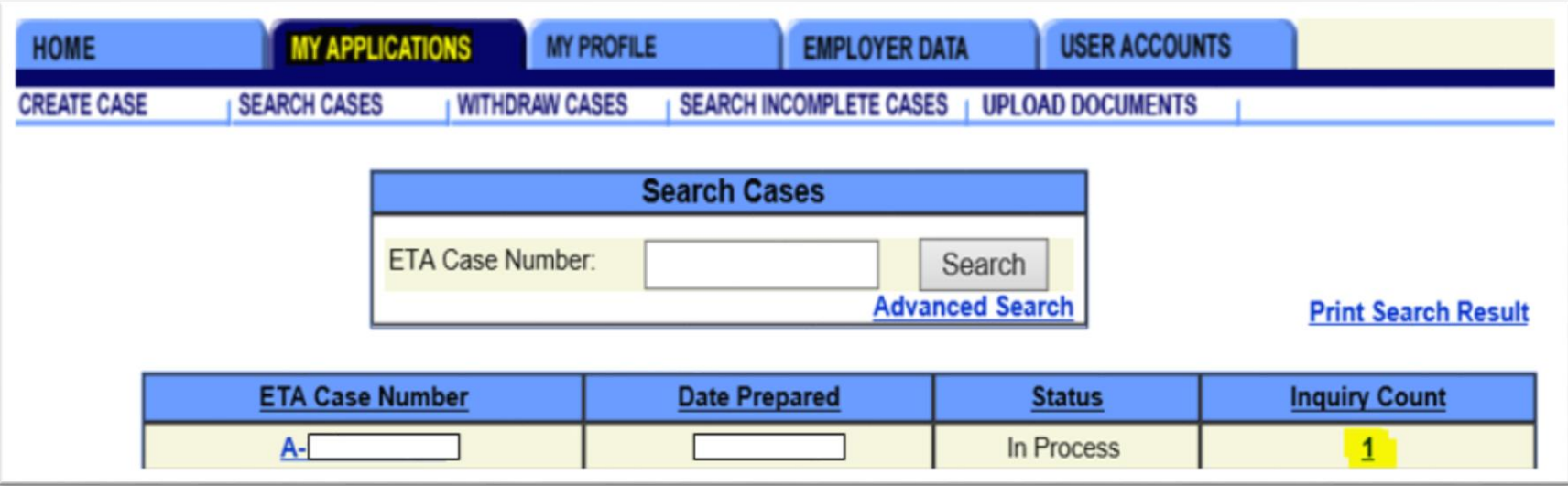

Electronic Help Desk Inquiry Submission Process

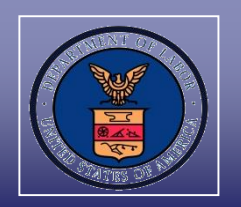

- $\checkmark$  The ANPC Help Desk response can be reviewed under the "Inquiry" History" section
- $\checkmark$  Left click on the expand ID response hyperlink to review the full response

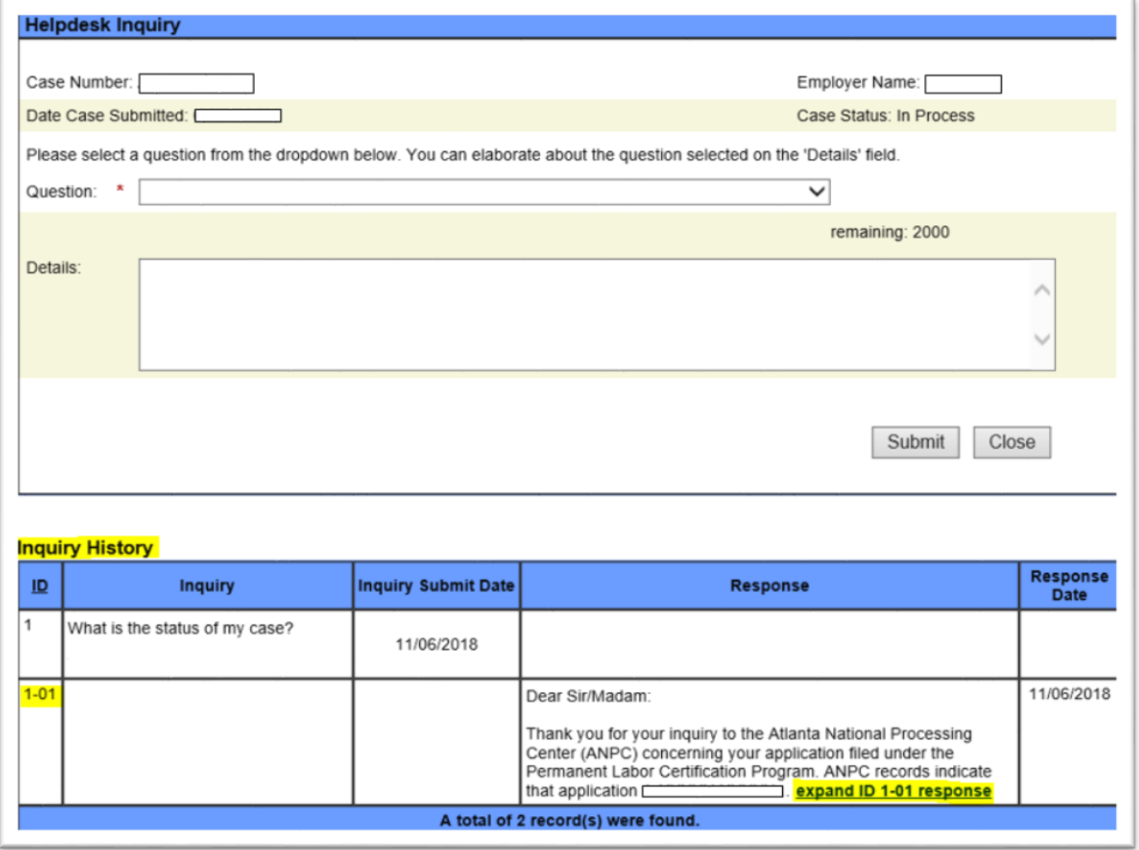

Electronic Help Desk Inquiry Submission Process

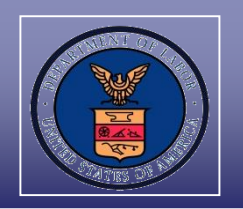

 $\checkmark$  To collapse the ANPC Help Desk response, left click on the collapse ID response hyperlink

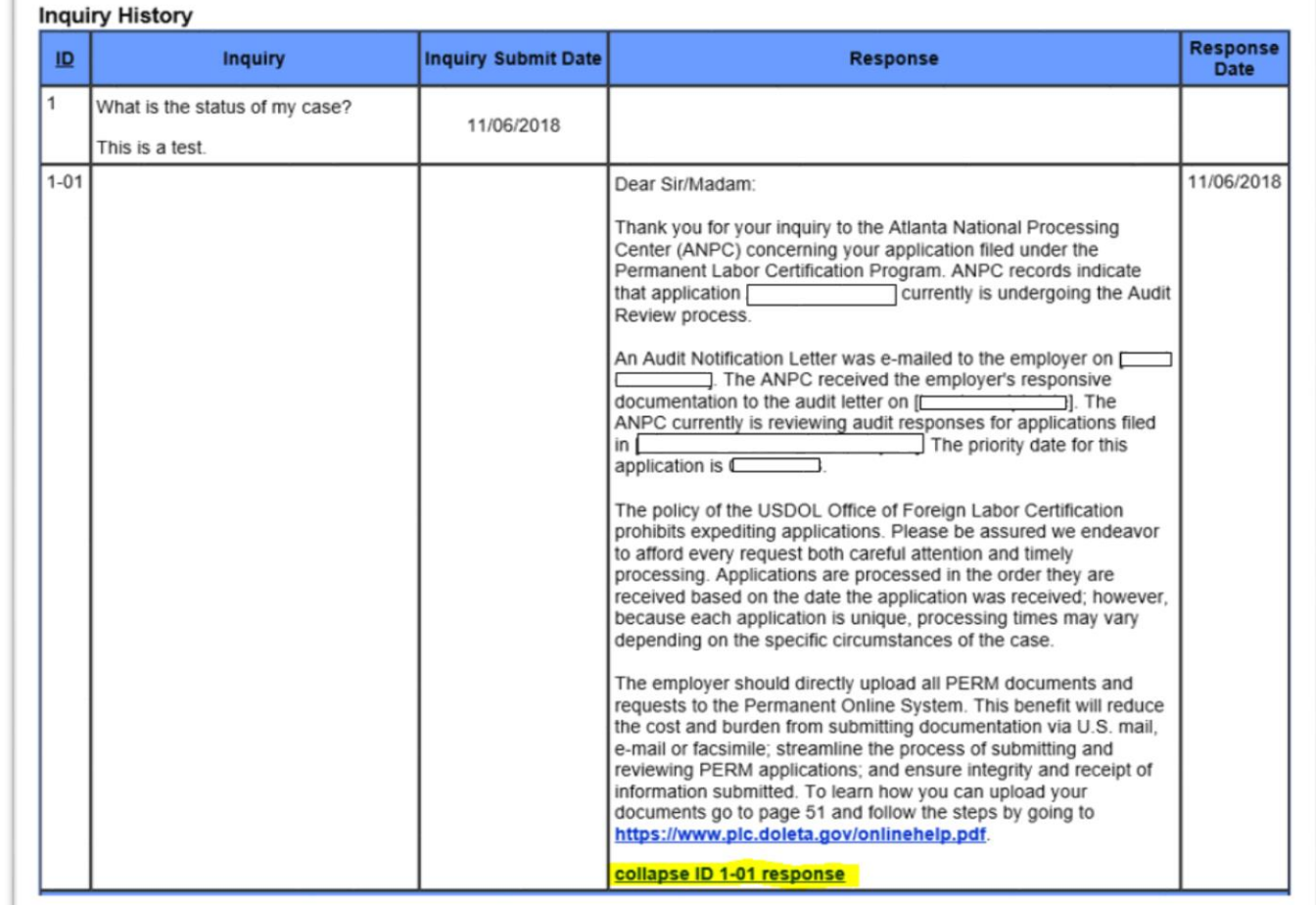

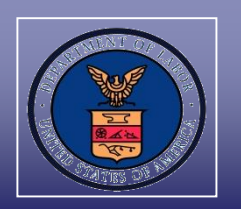

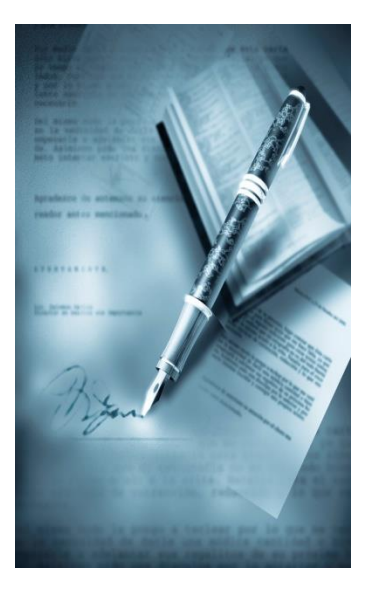

# **Section II**

# **Uploading Documents Process**

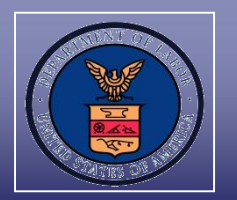

When uploading questions and all PERM-related documentation to the PERM Online System, employers receive the following benefits:

- $\checkmark$  Ability to upload questions that are not part of the drop-down option in the ANPC Help Desk Inquiry module;
- $\checkmark$  Ability to upload documentation that are typically attached to inquiries sent by e-mail;
- $\checkmark$  Streamlined process of submitting PERM applications;
- $\checkmark$  Immediate e-mail confirmation of receipt;
- $\checkmark$  Reduced costs and burdens to stakeholders from having to submit documentation via postal mail or e-mail;
- $\checkmark$  Control over who submits documents on the employer's behalf; and
- $\checkmark$  Ability to track documents submitted in the PERM Online System

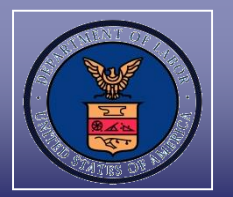

The employer can upload the documents directly to the PERM Online System including, but not limited to, the following:

- $\checkmark$  Response to audit notification letter, including audit documentation (proof of business necessity, recruitment report, resumes, etc.);
- Response to Supervised Recruitment letters;
- Request for Reconsideration/Review;
- $\checkmark$  Response to Request for Information (RFI);
- $\checkmark$  Changes regarding attorney, agent or employer contact information;
- $\checkmark$  ANPC Help Desk inquiries; and
- $\checkmark$  Other responsive documents
- **NOTE**: The employer has the ability to upload documents **up to 30 calendar days**  after the final determination. Any documentation provided must adhere to time frames and deadlines imposed by the ANPC notification letters and/or regulatory requirements, whether submitted electronically or otherwise.

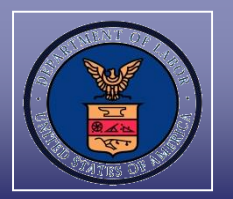

- $\checkmark$  Left click on "MY APPLICATIONS" tab
- Left click on "UPLOAD DOCUMENTS" subtab
- Enter the case number in the text field
- $\checkmark$  Left click on the "Search" button

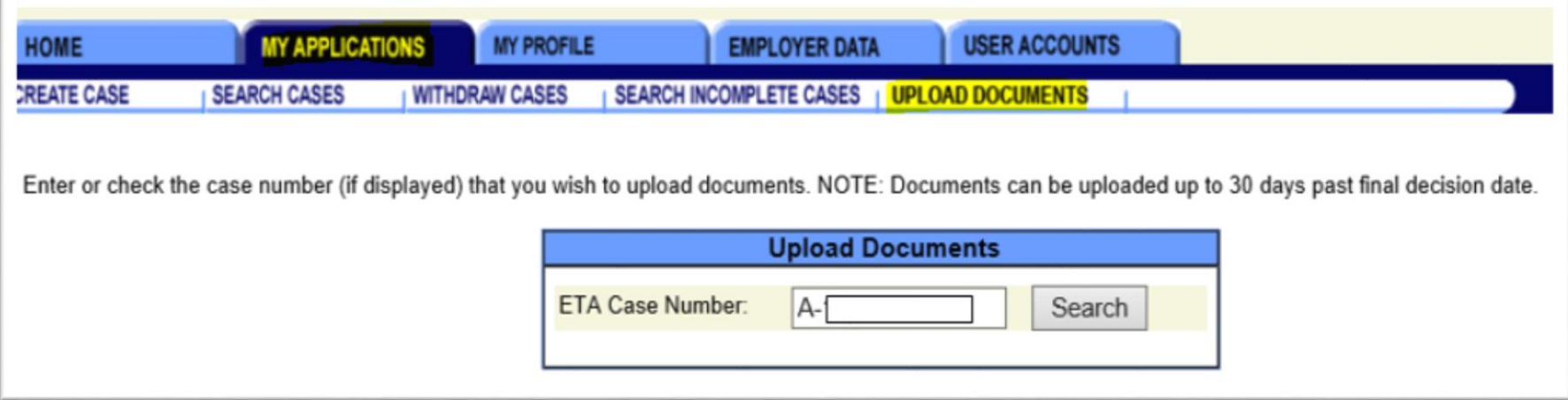

Uploading Documents Process

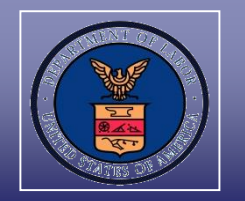

 $\checkmark$  Left click on the case number hyperlink

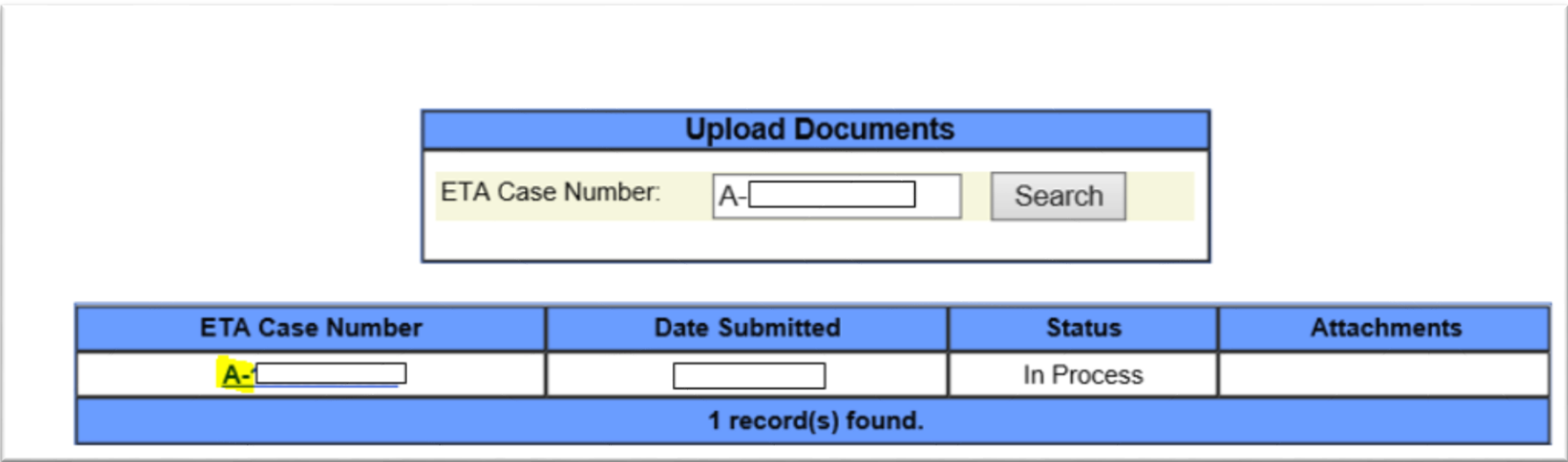

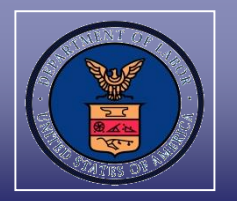

 $\checkmark$  Left click on "Browse" and select the file to upload into the PERM Online System

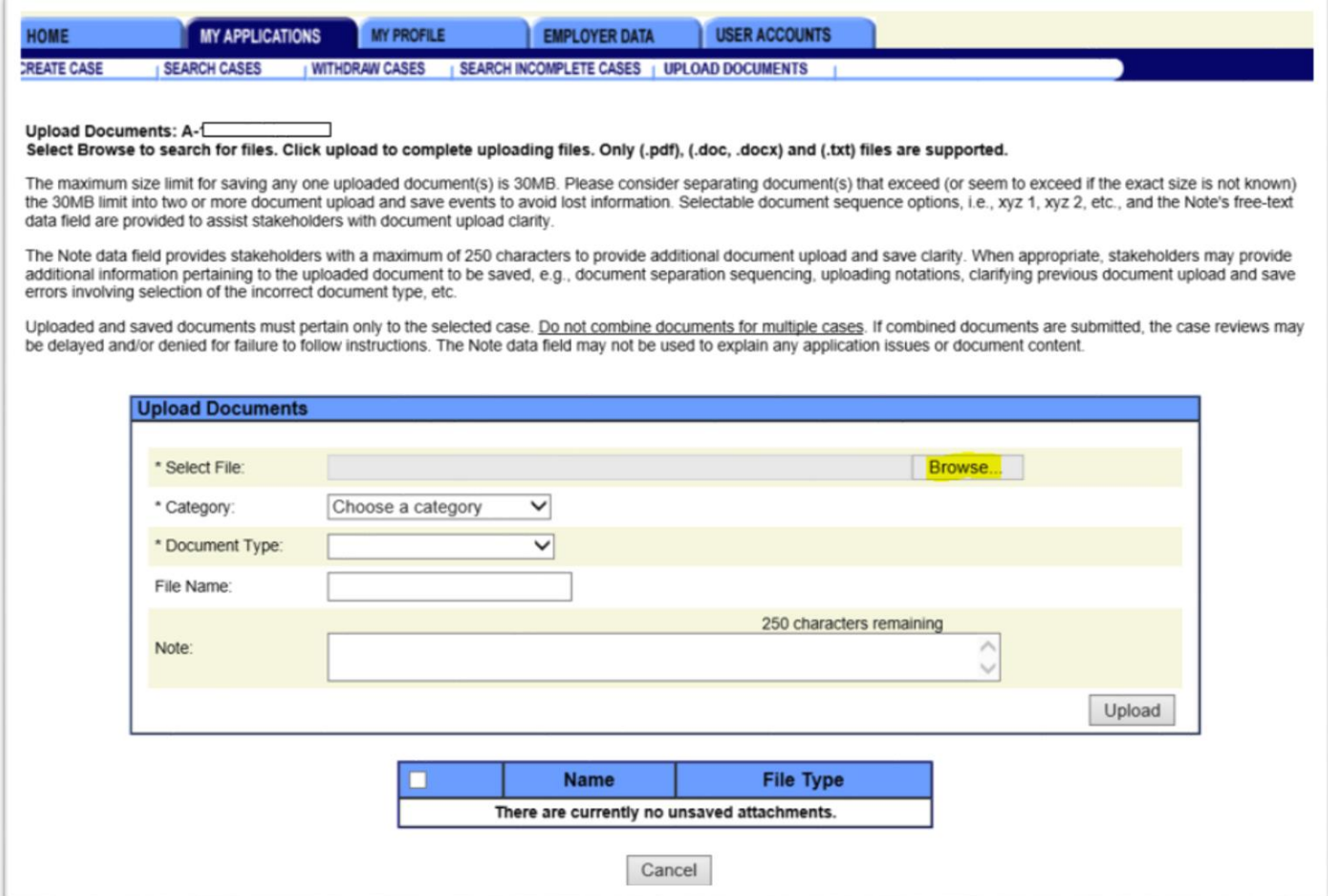

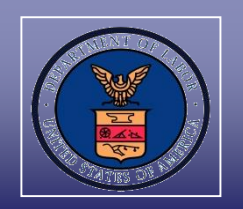

 $\checkmark$  Select from the Category drop-down options available to indicate the classification that is best associated with the document being uploaded

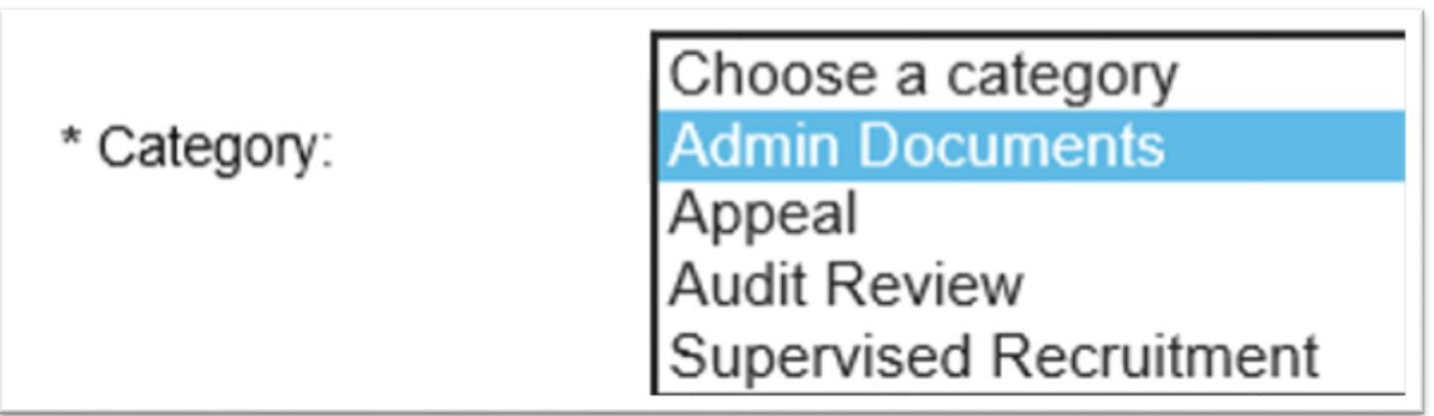

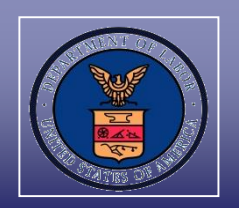

 Select from the Document Type drop-down options available that best describes the type of document being uploaded in the PERM Online System

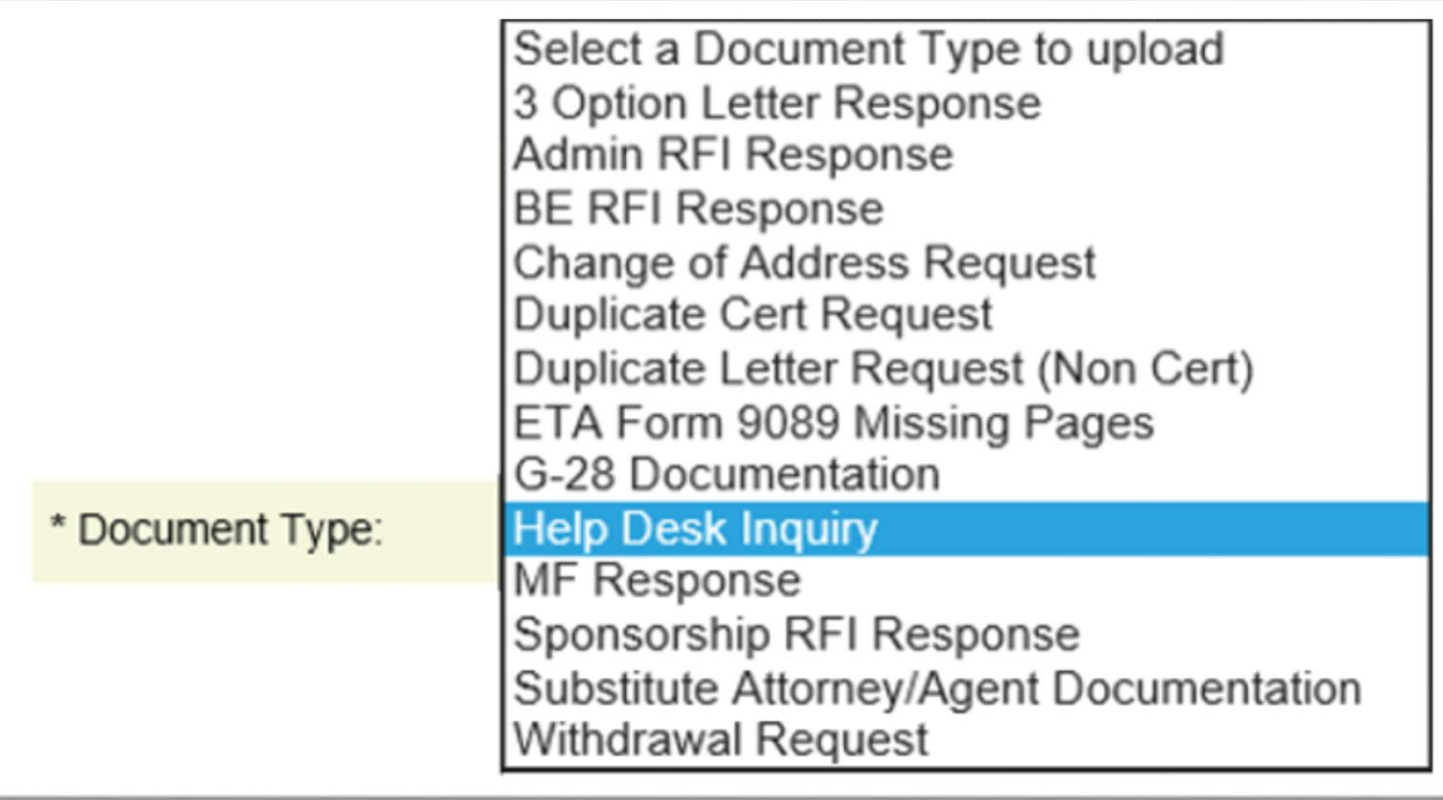

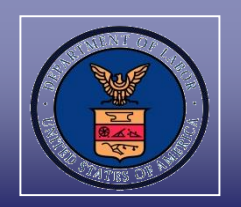

- $\checkmark$  Enter the file name and detailed notes, if applicable, within the optional text fields
- $\checkmark$  After all required and optional selections have been completed, left click on the "Upload button"

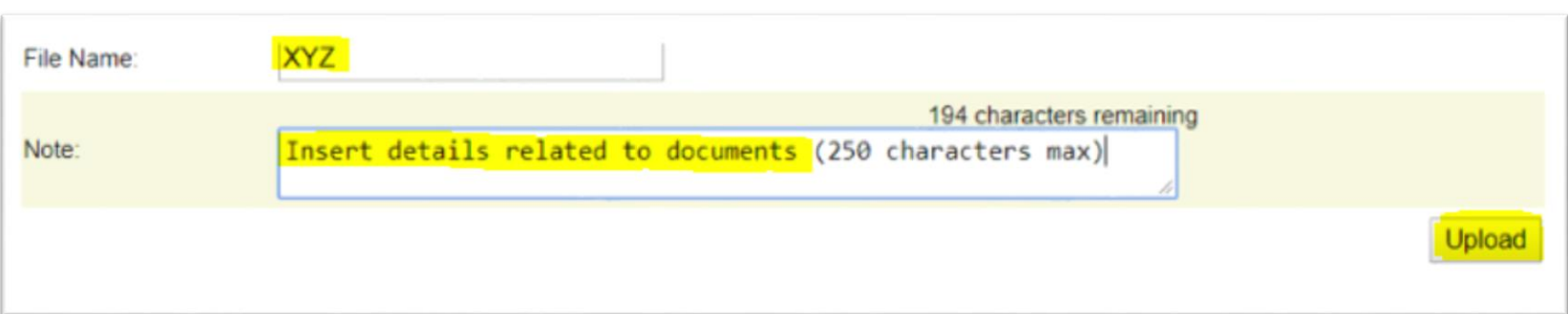

**TIP:** If uploading large documents in parts, saving each part with sequential file names, i.e., XYZ Part 1, XYZ Part 2, etc., is recommended.

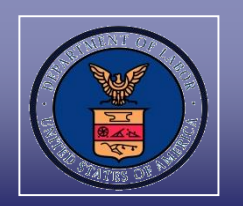

 $\checkmark$  To save the uploaded document, select the corresponding checkbox and left click on the "Save" button

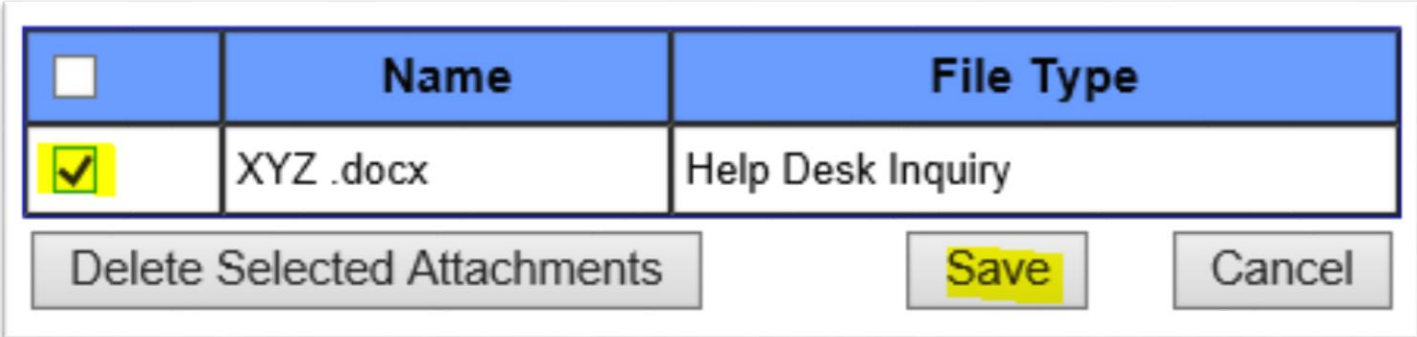

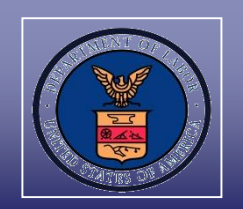

- $\checkmark$  The employer has the choice to follow the same process to upload and save several documents for the same application at one time
- $\checkmark$  After all the documents have been uploaded, left click on the corresponding checkbox for each uploaded document to be saved to the PERM Online System
- Left click on "Save"

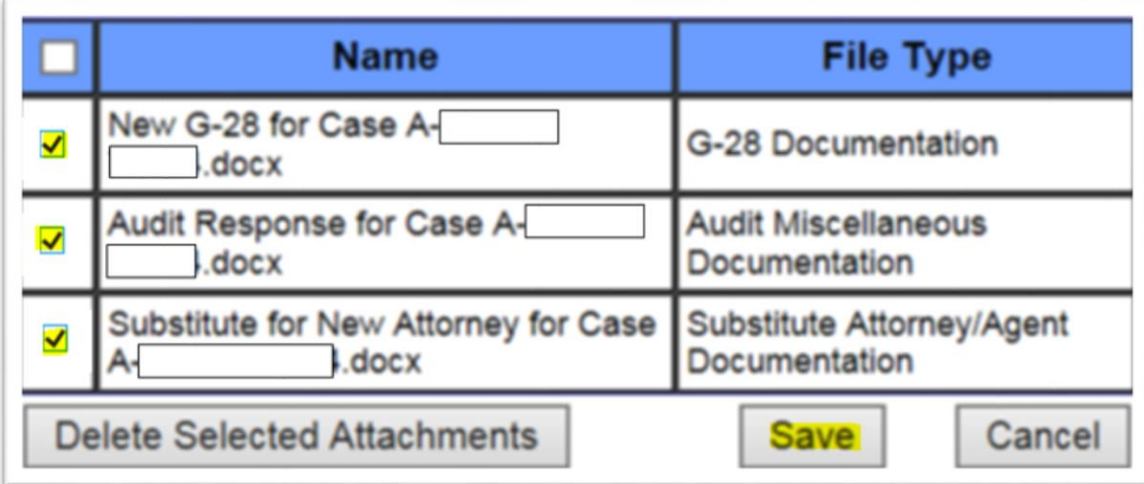

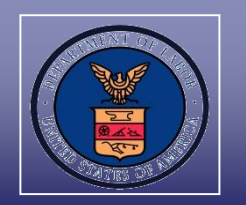

 $\checkmark$  Left click on "OK" to confirm and complete the last step in uploading the document in the PERM Online System

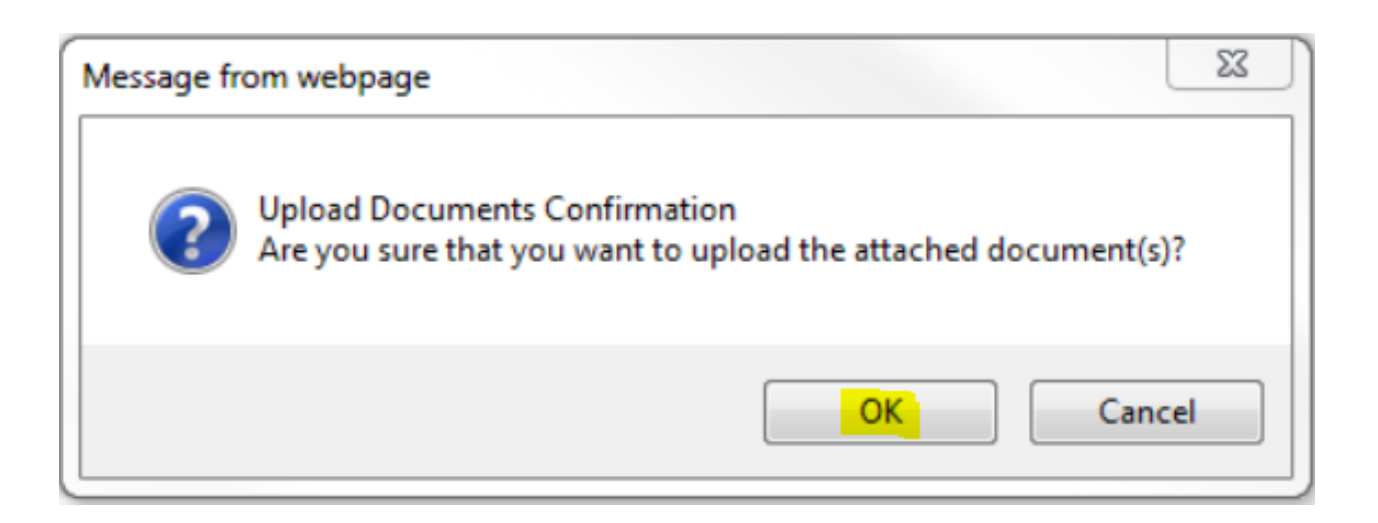

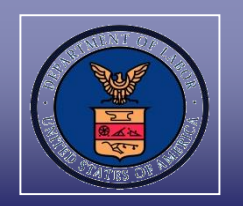

- $\checkmark$  The employer will be automatically routed back to the "Upload Documents" page for the same case number
- $\checkmark$  Left click on the paper clip icon under "Attachments" to see all documents uploaded for the application

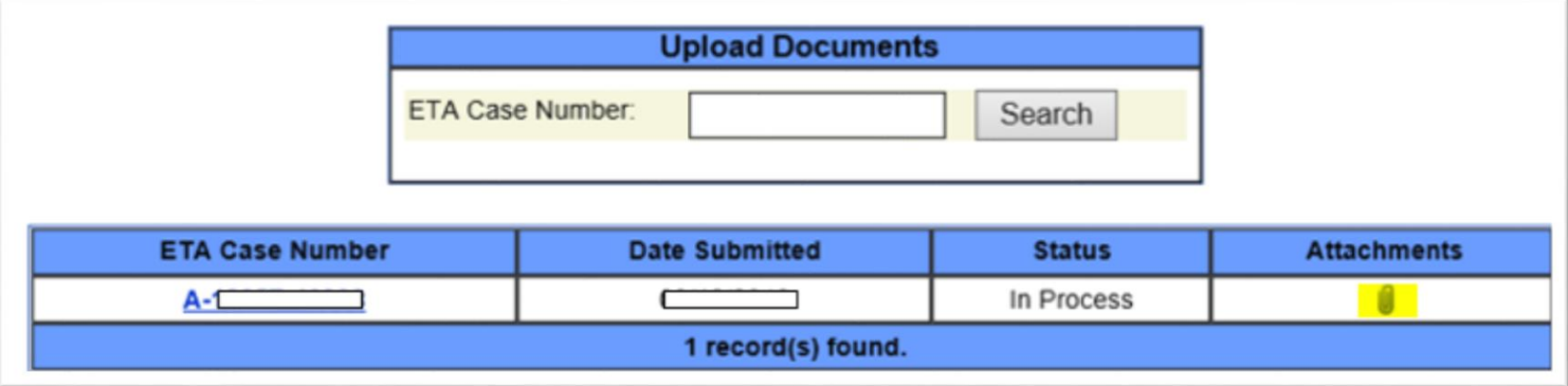

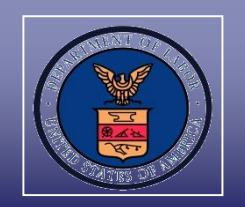

- $\checkmark$  The employer will be able to view a list of the documents uploaded along with the document type, date uploaded, upload notes, and the user that uploaded the document
- $\checkmark$  Left click on the file name hyperlink to view the uploaded document

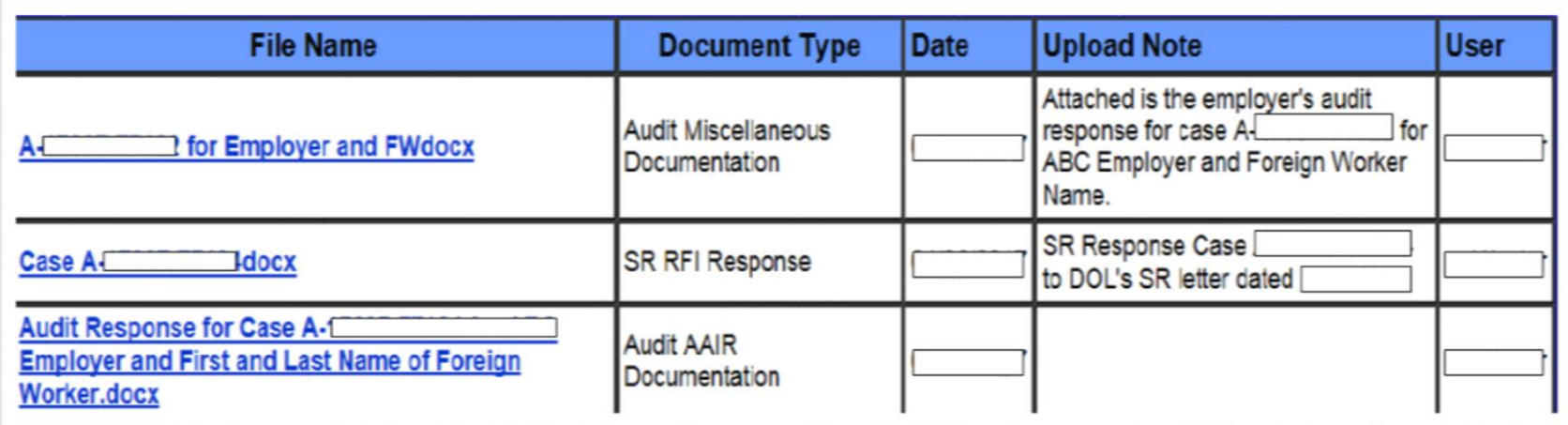

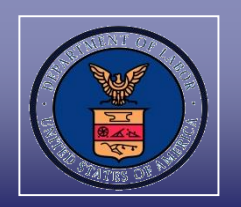

 $\checkmark$  The ANPC and the e-mail address(es) listed on the ETA Form 9089 application will receive e-mail notification once documents have been uploaded to the PERM Online System

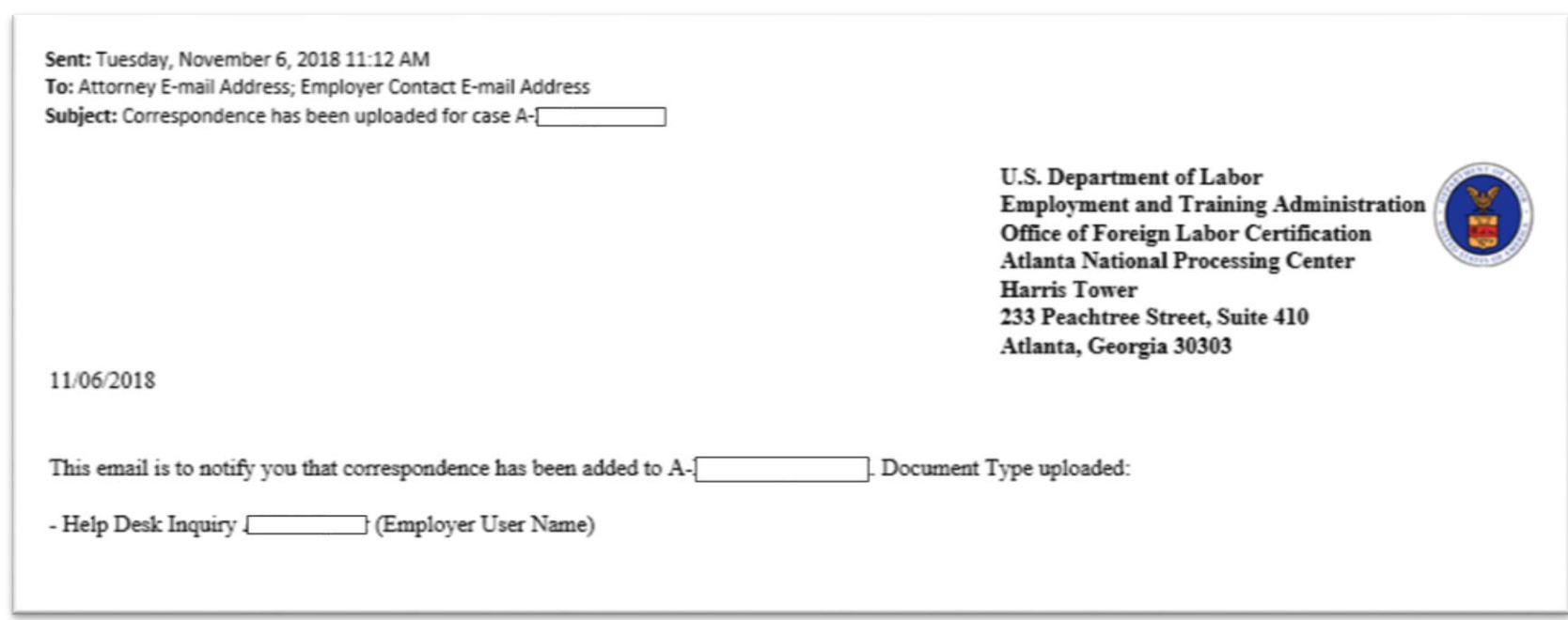

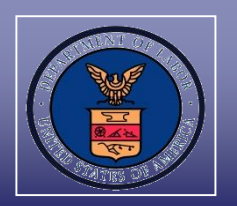

The employer will be provided with the following Audit Review "Document Type" options:

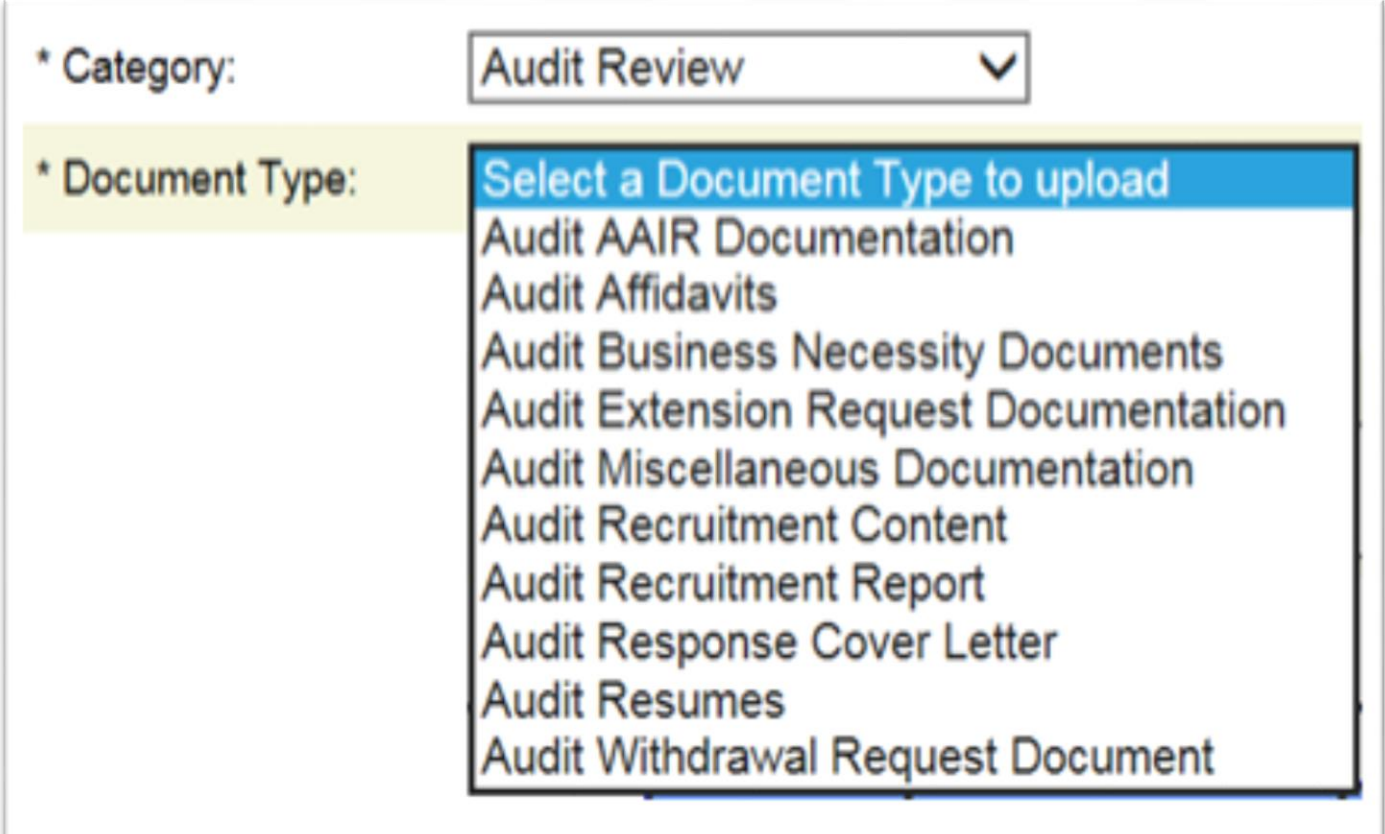

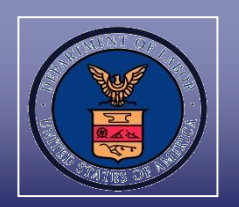

#### The employer will be provided with the following Supervised Recruitment "Document Type" options:

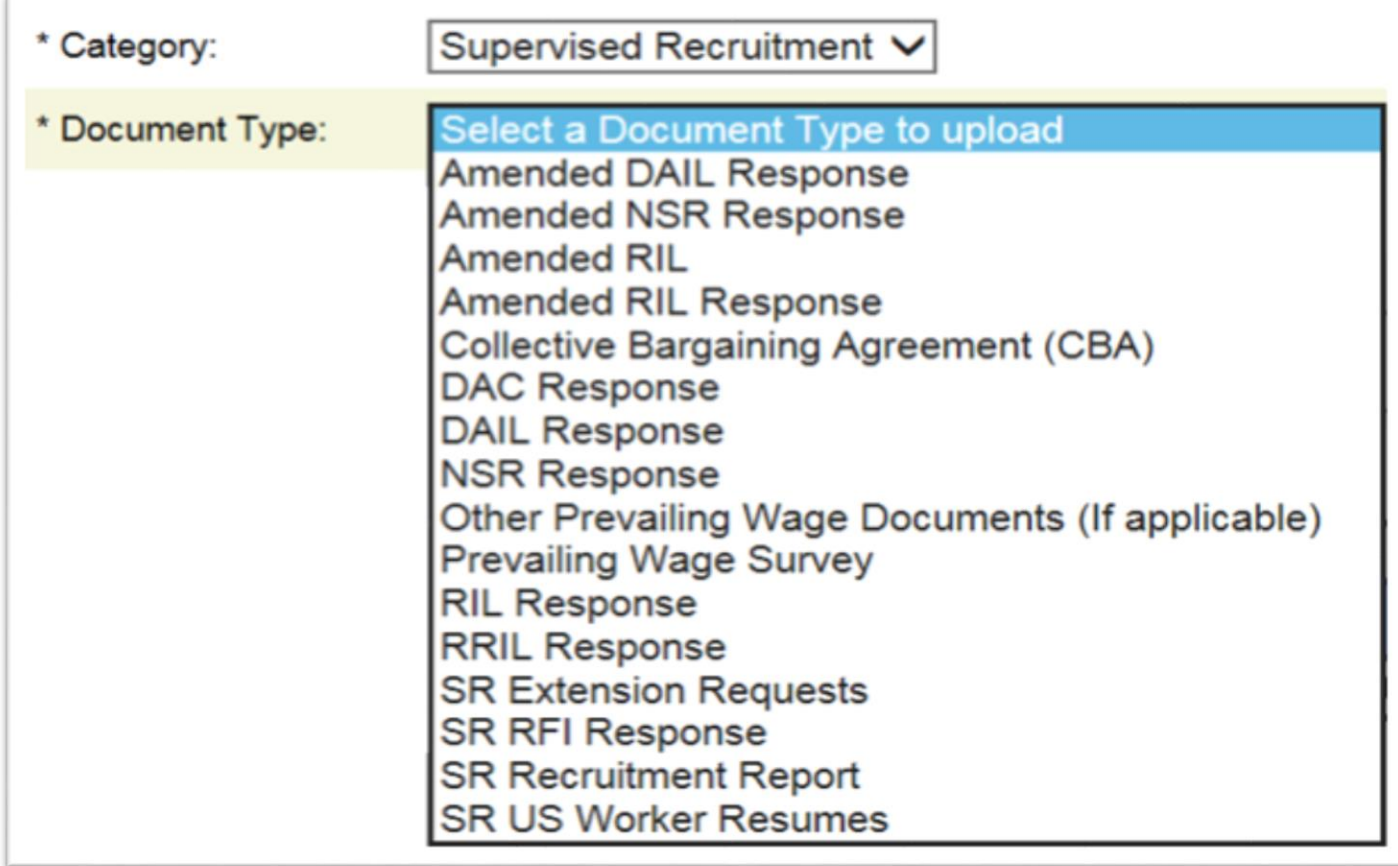

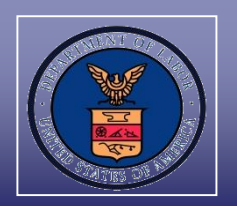

The employer will be provided with the following Appeal "Document Type" options:

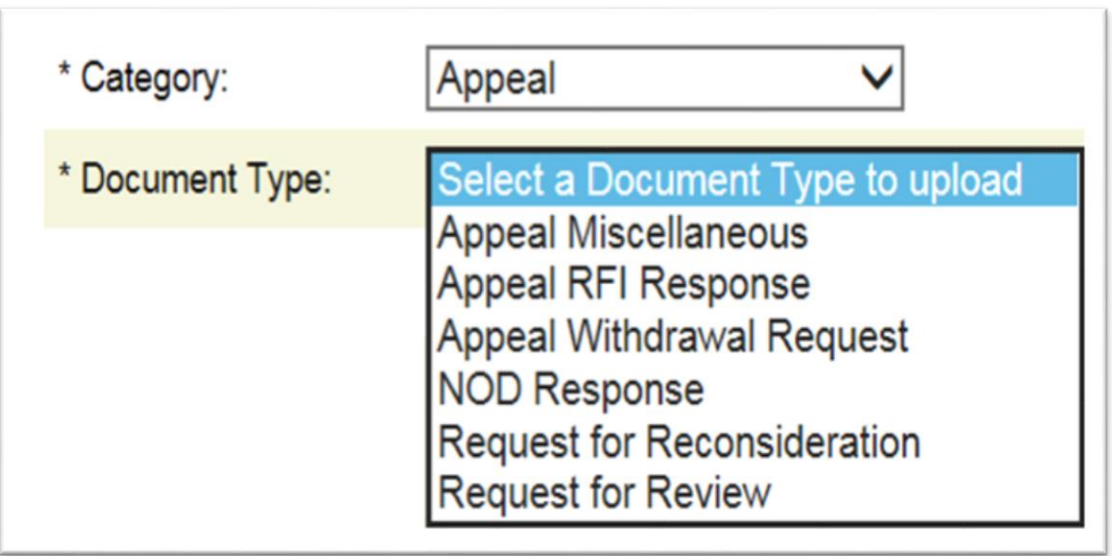

### Department of Labor: PERM Program Editing Employer Information

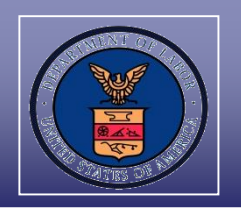

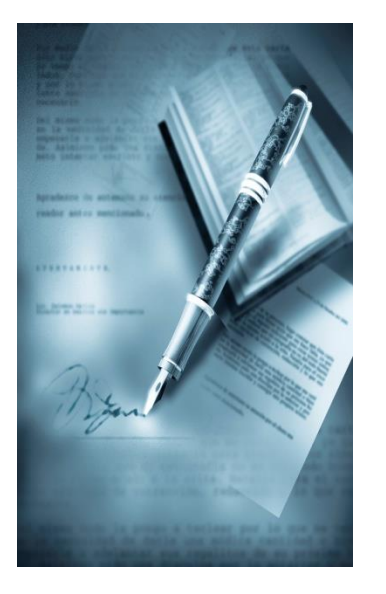

# **Section III**

# **Editing Employer Information**

### Department of Labor: PERM Program Editing Employer Information

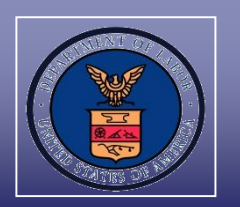

An Employer can modify its employer data in the PERM Online System

#### **BENEFITS**:

- $\checkmark$  Immediate confirmation that the appropriate contact and e-mail and mailing addresses are updated; and
- $\checkmark$  Reduced costs and burden associated with sending employer business and contact information via U.S. mail or e-mail
- **NOTE:** To change attorney and agent contact information, the employer should upload a copy of a completed Department of Homeland Security (DHS) Form G-28 (Notice of Entry of Appearance as Attorney or Accredited Representative) to the PERM Online System
- **TIP:** A copy of a DHS Form G-28 can be accessed in the U.S. Citizenship and Immigration Services (USCIS) website at https://www.uscis.gov/sites/default/files/files/form/g-28.pdf

### Department of Labor: PERM Program Editing Employer Information

You may edit changes you m

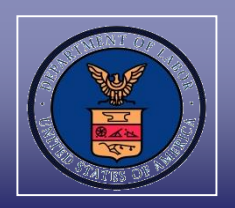

- $\checkmark$  Left click on the "EMPLOYER DATA" tab
- $\checkmark$  Modify any of the employer business or contact information in the text field(s)
- $\checkmark$  Left click on the "Save" button

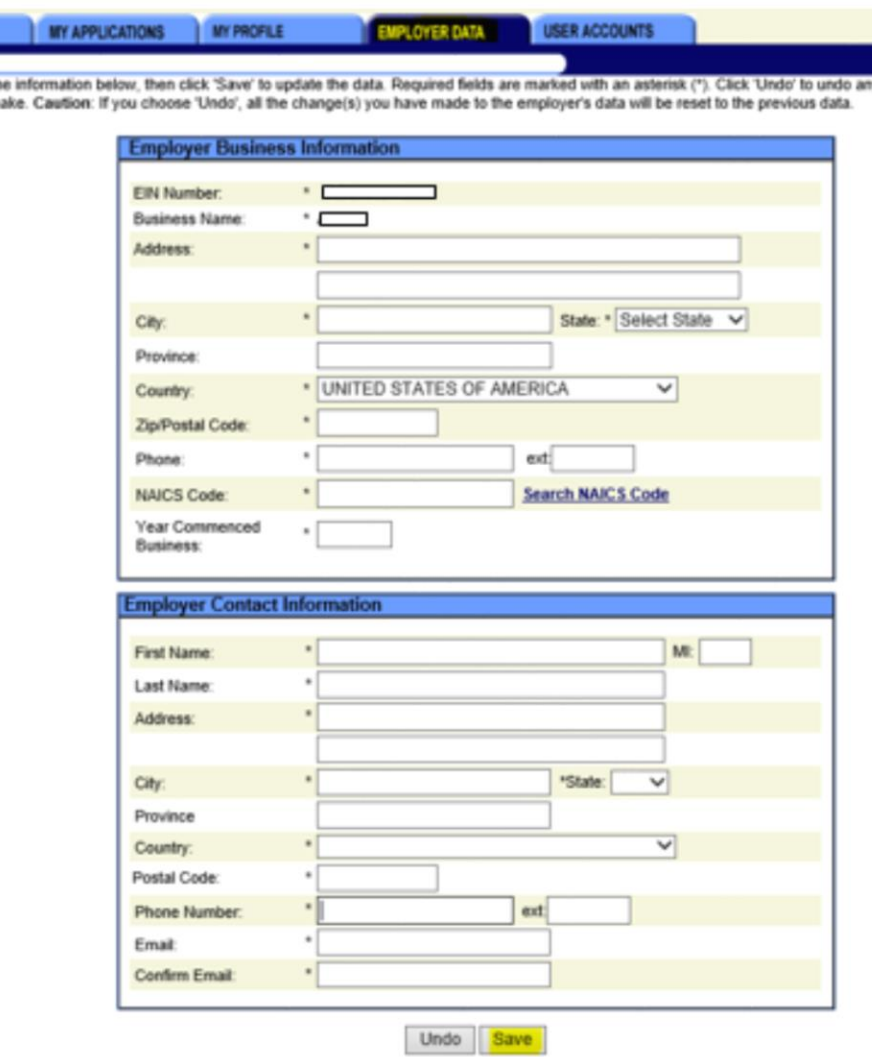

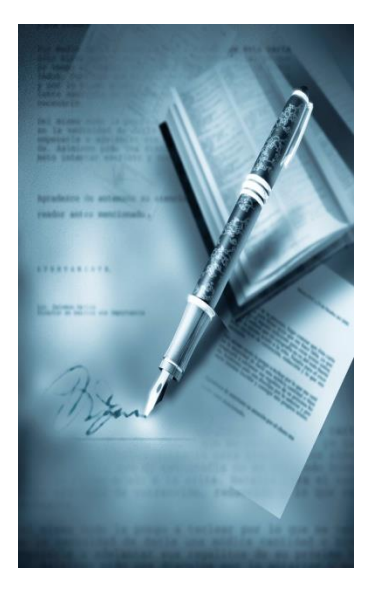

# **Section IV**

# **Duplicate Certification Requests**

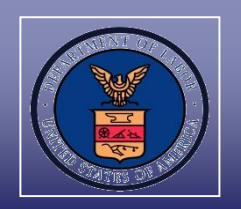

- The employer can submit inquiries regarding non-receipt of certified applications in the PERM Online System
- If the ANPC Help Desk confirms the certification was mailed, a response will be provided via e-mail with the following information:
	- $\checkmark$  The date the final determination letter and certified application was mailed;
	- $\checkmark$  The recipients of the final determination and certified application; and
	- A courtesy copy of the certified application
- $\checkmark$  The employer has the option to follow the instructions from the Department of Labor's FAQ website at https://www.foreignlaborcert.doleta.gov/faqsanswers.cfm#Perm\_Prog ram, under the "CERTIFICATION" link, for USCIS assistance in obtaining a duplicate certified application

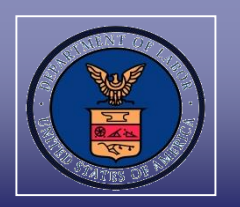

The suggested steps when requesting a duplicate certified application through USCIS are:

- $\checkmark$  Provide a cover sheet (preferably highlighted with colored paper) stating LOST OR MISPLACED LABOR CERTIFICATION, REQUEST FOR DUPLICATE, DO NOT REJECT on the top of the USCIS Form I-140
- $\checkmark$  On the same cover sheet, include the following information:
	- Attorney's name;
	- Petitioner's name;
	- Beneficiary's name;
	- Case number;
	- Priority Date;
	- Specify whether USCIS will be requesting the duplicate certified application, or if a request has already been made to the Department of Labor;
	- Include proper fee, signature, and all required supporting documents;
	- A print of the screen showing that the case has been certified; and
	- The reason(s) for requesting that USCIS secures a duplicate certified application from the Department of Labor, e.g. "Case was certified, but the application was never received in the mail"

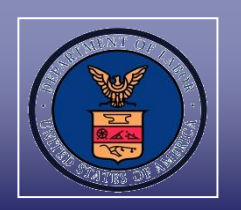

- When the request for a duplicate certified application is received from USCIS, the ANPC sends the duplicate certified application by e-mail to USCIS
- $\checkmark$  The e-mail address(es) listed on the ETA Form 9089 application will receive an e-mail indicating that:
	- $\checkmark$  A duplicate certification request was requested by USCIS; and
	- $\checkmark$  The date the copy of the certified application was sent to USCIS

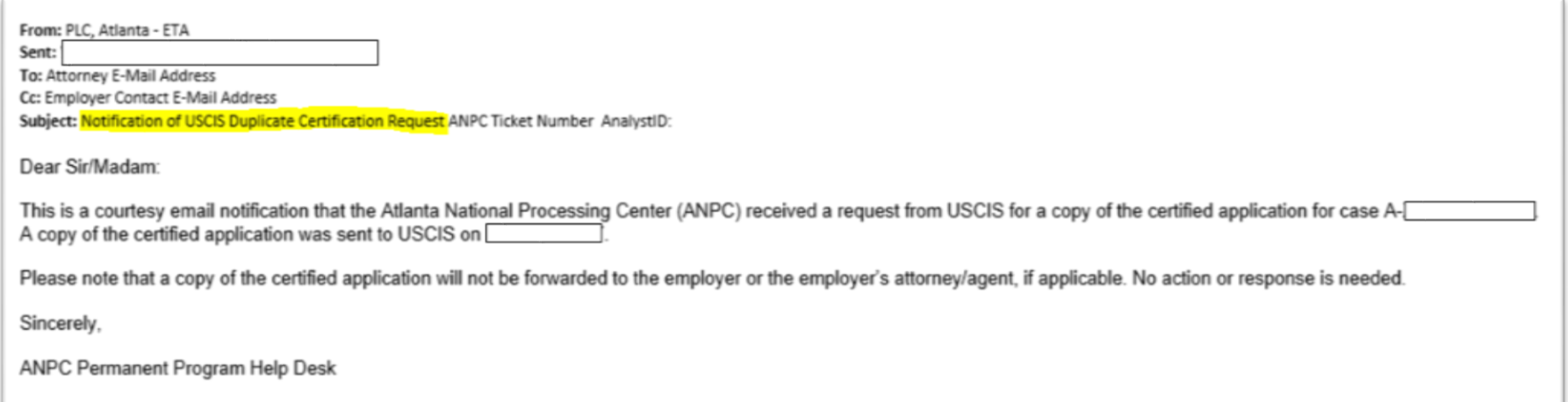

### Department of Labor: PERM Program PERM Online System Help Desk Inquiry Submission Process

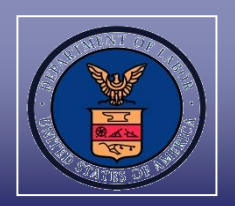

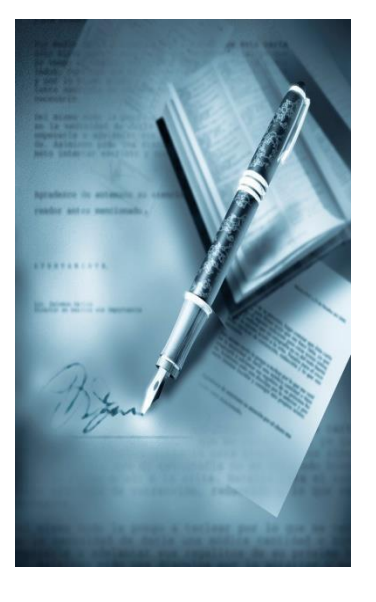

### **Section V**

# **Contacting the Correct Help Desk**

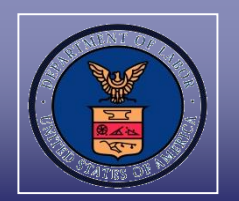

The Help Desk addresses are not affiliated with each other and need to be contacted independently:

- $\checkmark$  PLC. Atlanta @dol.gov Used for status inquiries or questions for submitted PERM applications. Do not send registration questions or RFI responses to PLC.Atlanta@dol.gov
- $\checkmark$  BE-RFI. Atlanta@dol.gov Used for Business Existence RFI responses, status of pending registration, reason registration was denied, and request to delete a registration

### Department of Labor: PERM Program Contacting the Correct Help Desk

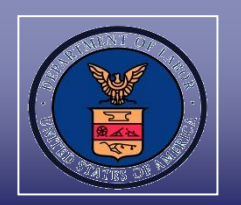

- $\checkmark$  Use these contacts for PERM Program and processing questions:
	- ANPC Help Desk: PLC.Atlanta@dol.gov
	- Telephone: (404) 893-0101
	- Mail: U.S Department of Labor Office of Foreign Labor Certification Atlanta National Processing Center Harris Tower 233 Peachtree Street N.E., Suite 410 Atlanta, GA 30303
- $\checkmark$  Check the OFLC website on a regular basis for PERM updates, FAQs, webinar announcements, and updated forms at www.foreignlaborcert.doleta.gov

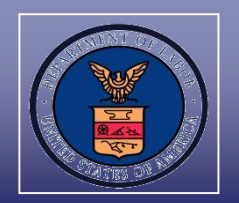

Send an e-mail to **PLC.Help@dol.gov** if:

- $\checkmark$  Experiencing technical issues;
- Experiencing PERM Online System issues; or
- Requesting a password and/or PIN

Include the following information in the e-mail to PLC.Help@dol.gov:

- $\checkmark$  Employer name, username, and FEIN;
- $\checkmark$  Contact name and telephone number;
- $\checkmark$  A detailed explanation of the issue; and
- $\checkmark$  E-mail address where the employer can be reached permanently

#### Department of Labor: PERM Program PERM Labor Certification Resources

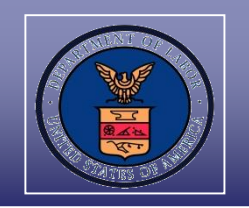

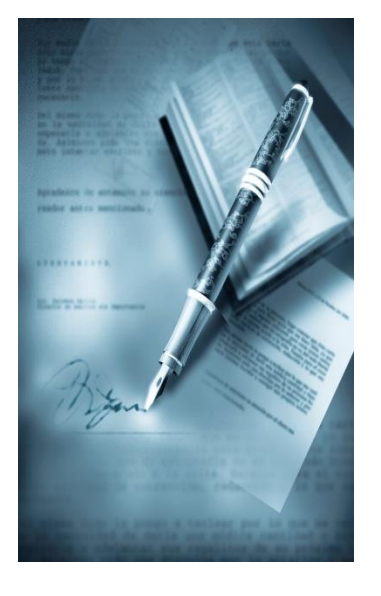

# **Section VI**

# **PERM Labor Certification Resources**

#### Department of Labor: PERM Program PERM Labor Certification Resources

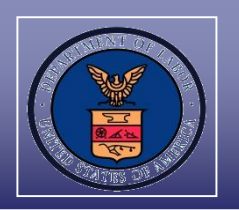

## Go to *icert.doleta.gov* and select "Processing Times"

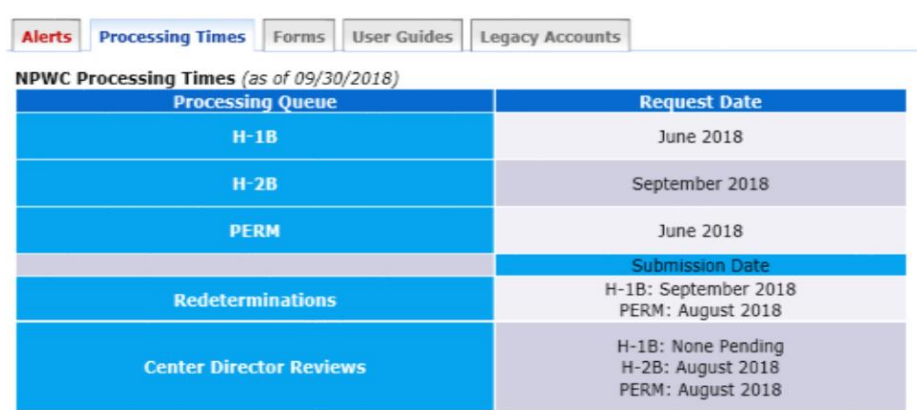

\*Correction to Redeterminations and H-2B Center Director Review processing month.

#### PERM Processing Times (as of 09/30/2018)

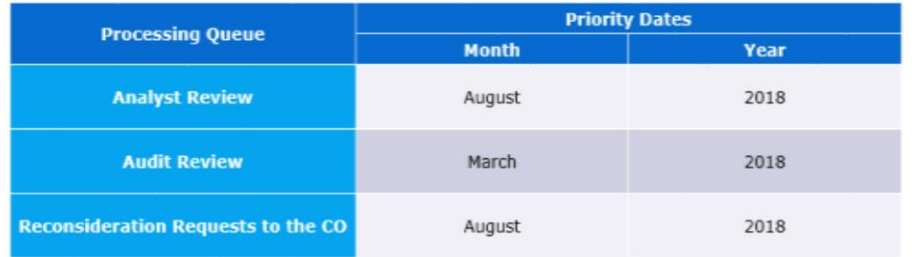

The Analyst Review and Audit dates posted on iCERT above reflect the month and year in which cases were filed that are now being adjudicated at the Atlanta National Processing Center. \*The Reconsideration Request to the CO dates posted on iCERT above reflect the month and year in which cases that are now being reviewed at the Atlanta National Processing Center were appealed. For various reasons, we may be completing the processing of applications filed prior to the month posted on iCERT. If your application was filed more than 3 months prior to the month posted, you may contact our Helpdesk for a status on the application at plc.atlanta@dol.gov.

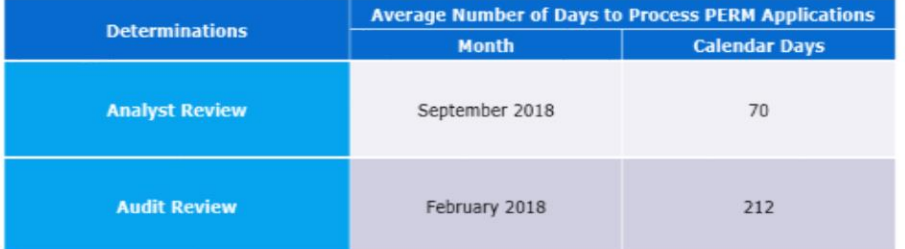

The Analyst Review and Audit Review determination processing times on iCERT above reflect the amount of time to process applications for the month. The actual processing time for each employer PERM application may vary from the average depending on the material facts and circumstances. OFLC is only reporting the average processing time for all PERM applications for the most recent month.

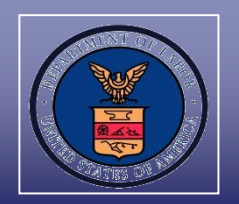

#### Visit the OFLC website, and Subscribe for e-mail updates at www.foreignlaborcert.doleta.gov

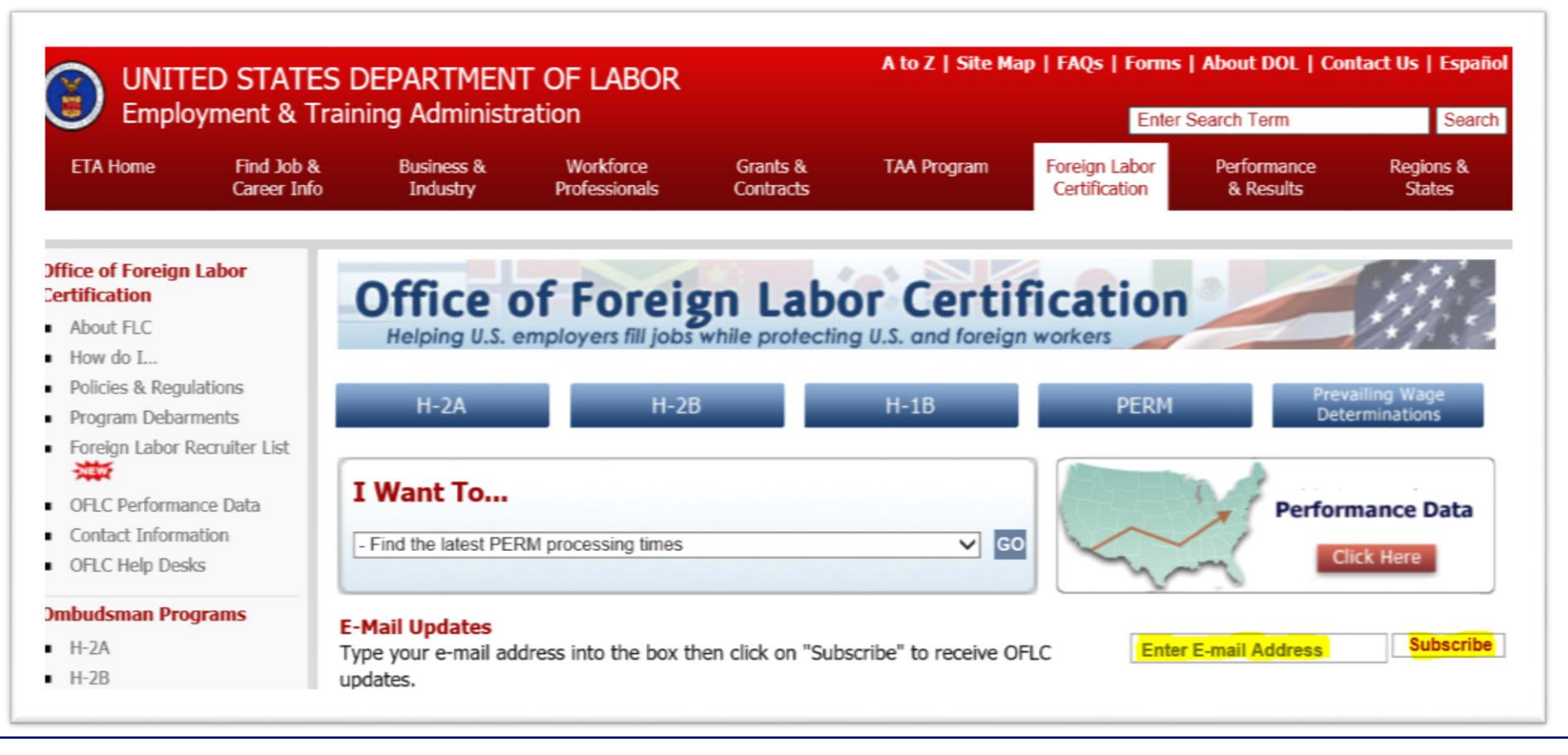

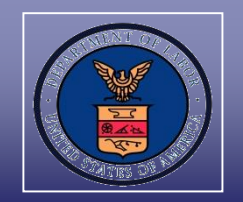

Go to www.foreignlaborcert.doleta.gov/perm.cfm to view PERM FAQs, forms, regulations, posted PERM Webinars, etc.

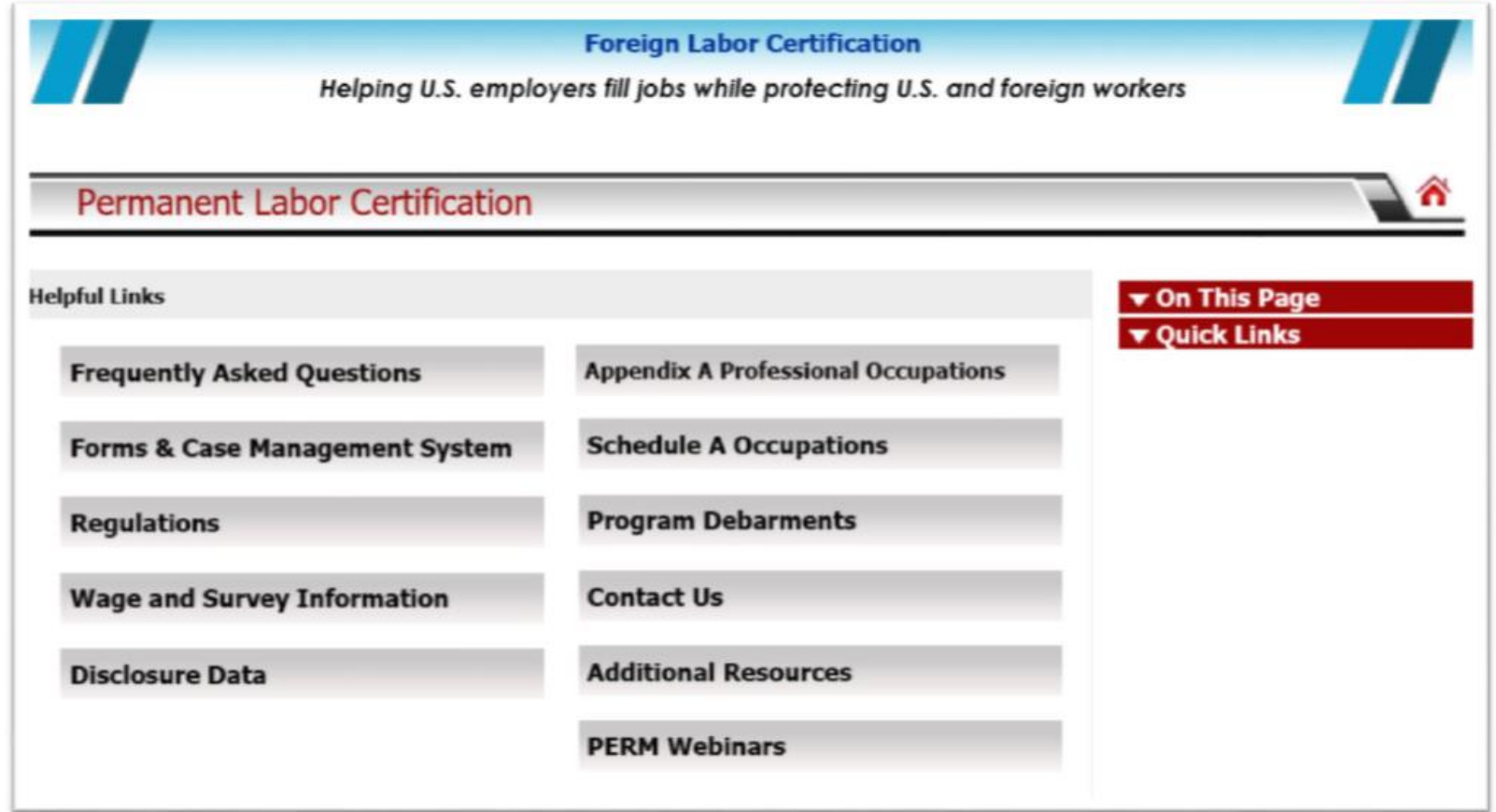